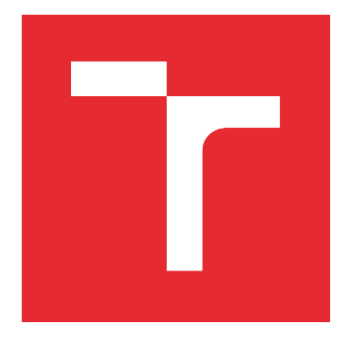

# VYSOKÉ UČENÍ TECHNICKÉ V BRNĚ

BRNO UNIVERSITY OF TECHNOLOGY

## FAKULTA STROJNÍHO INŽENÝRSTVÍ

FACULTY OF MECHANICAL ENGINEERING

## ENERGETICKÝ ÚSTAV

ENERGY INSTITUTE

## BOX PRO 3D TISKÁRNU

3D PRINTER ENCLOSURE

BAKALÁŘSKÁ PRÁCE

BACHELOR'S THESIS

#### AUTOR PRÁCE AUTHOR

Daniel Vícha

VEDOUCÍ PRÁCE

SUPERVISOR

Ing. Jiří Hejčík, Ph.D.

BRNO 2021

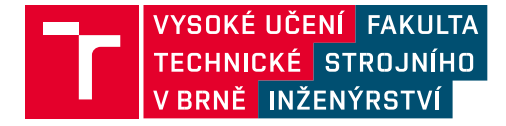

## **Zadání bakalářské práce**

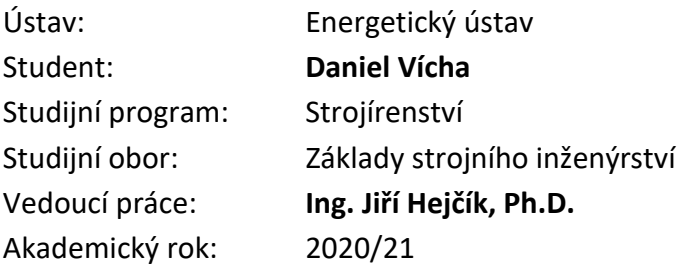

Ředitel ústavu Vám v souladu se zákonem č.111/1998 o vysokých školách a se Studijním a zkušebním řádem VUT v Brně určuje následující téma bakalářské práce:

#### **Box pro 3D tiskárnu**

#### **Stručná charakteristika problematiky úkolu:**

Stabilní tiskové podmínky se výrazně podílí na finální kvalitě 3D tisku, a proto je řada tiskáren dodatečně umisťována do tiskových boxů, kde je možné udržovat vhodné tiskové podmínky, jakými jsou teplota, vlhkost a rychlost proudění okolního vzduchu.

#### **Cíle bakalářské práce:**

Cílem práce je navrhnout box na tiskárnu Průša i3 MK3S s doplňkem MMU2/S.

#### **Seznam doporučené literatury:**

PRŮŠA, Josef, 2019. Základy 3D tisku [online]. Praha: Prusa research [cit. 2020-12-07]. Dostupné z: https://www.prusa3d.cz/kniha-zaklady-3d-tisku-josefa-prusi/ Termín odevzdání bakalářské práce je stanoven časovým plánem akademického roku 2020/21

V Brně, dne

L. S.

doc. Ing. Jiří Pospíšil, Ph.D. ředitel ústavu

doc. Ing. Jaroslav Katolický, Ph.D. děkan fakulty

Fakulta strojního inženýrství, Vysoké učení technické v Brně / Technická 2896/2 / 616 69 / Brno

### **Abstrakt**

Tato bakalářská práce se skládá ze čtyř hlavních částí. První část se zabývá metodami 3D tisku, a především metodou FDM, pro kterou je následně navrhován box. V druhé části jsou zmíněny vhodné podmínky 3D tisku, které jsou ovlivnitelné úpravami 3D tiskárny. Část třetí popisuje negativní vnější vlivy ovlivňující kvalitu a průběh tisku a následné odstranění těchto vlivů. Čtvrtá, hlavní část, se věnuje návrhu boxu pro 3D tiskárnu Průša i3 MK3s, který zamezí působení vnějších vlivů a umožní kvalitu tisku vylepšit. Box je navrhován s ohledem na optimalizaci tiskových podmínek, skladování filamentu v ideálním prostředí a správnou funkci multimateriálového doplňku MMU2/S.

### **Klíčová slova**

3D tisk, podmínky FDM tisku, optimalizace tiskových podmínek, box pro 3D tiskárnu

## **Abstract**

This bachelor thesis consists of four main parts. The first part deals with 3D printing methods, and especially the FDM method, for which a box is subsequently designed. The second part mentions suitable 3D printing conditions, which can be influenced by 3D printer modifications. The third part describes the negative external influences affecting the quality and course of printing and the subsequent elimination of these influences. The fourth, main part, deals with designing an enclosure for the 3D printer Prusa i3 MK3s, which will prevent the effects of external influences and improve the print quality. The enclosure is designed to ensure optimal printing conditions, an ideal environment for the filament, and the correct function of multi-material upgrade MMU2/S.

## **Key words**

3D print, FDM print conditions, optimization of printing conditions, 3D printer enclosure

## **Bibliografické citace**

VÍCHA, Daniel. *Box pro 3D tiskárnu.* Brno, 2021. Dostupné také z: [https://www.vutbr.cz/studenti/zav-prace/detail/133287.](https://www.vutbr.cz/studenti/zav-prace/detail/133287) Bakalářská práce. Vysoké učení technické v Brně, Fakulta strojního inženýrství, Energetický ústav. Vedoucí práce Jiří Hejčík.

## **Čestné prohlášení**

Prohlašuji, že tato práce byla vypracována samostatně, pod vedením Ing. Jiřího Hejčíka, PhD., s použitím informačních zdrojů uvedených v seznamu.

V Brně dne 21. května 2021 ………………………………………………………

Daniel Vícha

## **Poděkování**

Tímto bych chtěl poděkovat vedoucímu mé bakalářské práce Ing. Jiřímu Hejčíkovi, Ph.D. za cenné rady, odborné vedení, a čas věnovaný konzultacím.

## Obsah

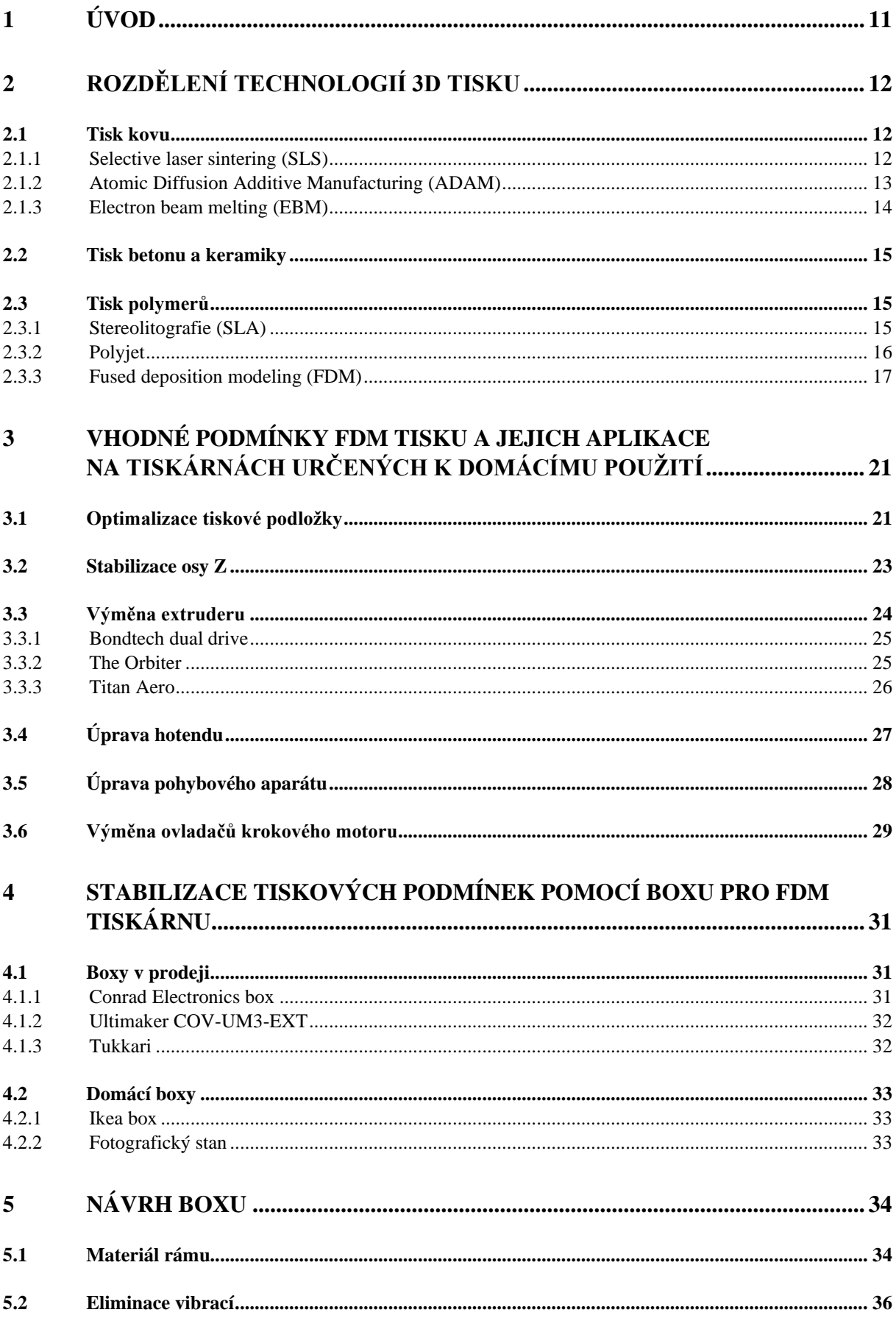

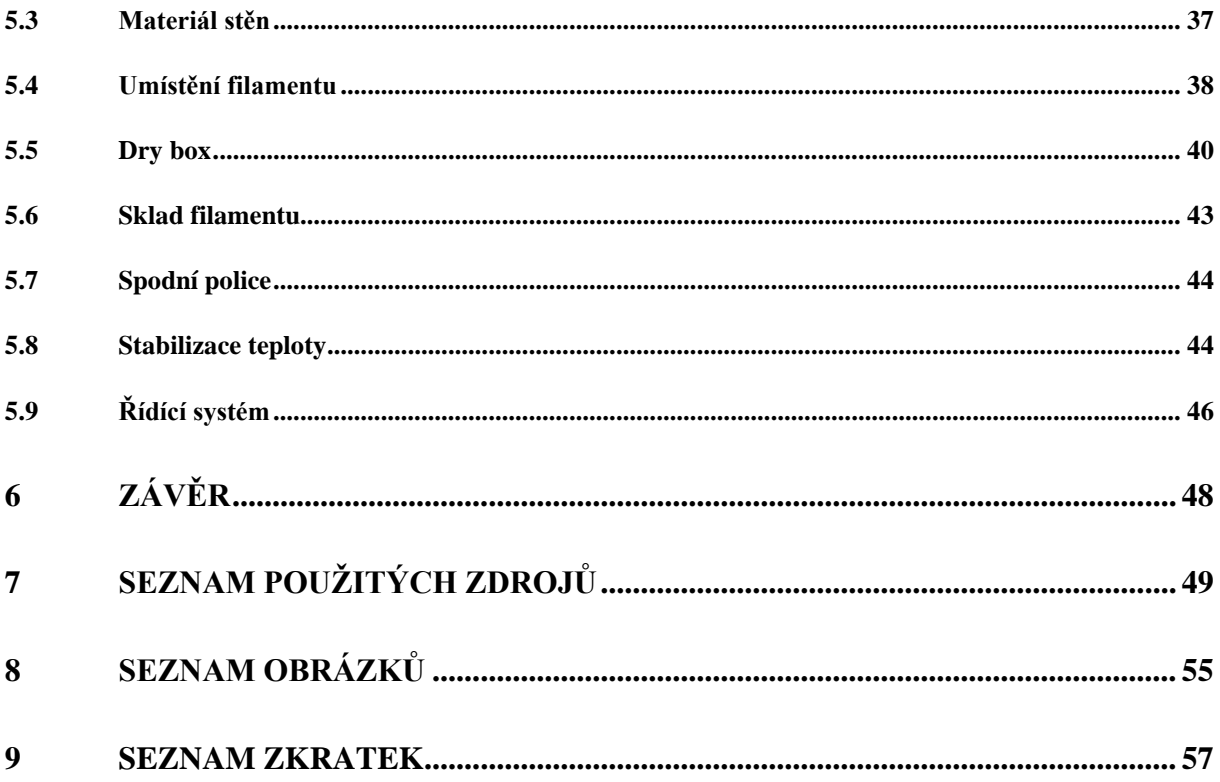

## <span id="page-10-0"></span>**1 Úvod**

Předmětem této bakalářské práce je navrhnout box pro 3D tiskárnu Průša i3 MK3S s doplňkem MMU2/S. Na rozdíl od procesu obrábění se u 3D tisku materiál neodebírá, ale přidává, a to ve formě vrstev, které se na sebe postupně nanášejí. Výhodou této technologie je možnost vytvoření takových tvarů, kterých nelze docílit obráběním nebo tvarů, jejichž výroba by při jiné výrobní technologii byla neekonomická. Své uplatnění najde také ve slévárenství při výrobě vytavitelných modelů. Proces 3D tisku spočívá v několika krocích.

Prvním krokem je vytvoření virtuálního modelu, který lze získat buďto 3D skenováním již existujícího objektu nebo jeho tvorbou v 3D modelujícím programu.

Druhým krokem je vložení tohoto modelu do tzv. sliceru, což je program, který rozdělí model na požadované vrstvy a umožní řídit proces tisku, a to nastavením potřebných parametrů modelu a tisku, za které lze považovat například orientaci modelu při tisku, počet perimetrů, druh výplně nebo rychlost a jemnost tisku. Tyto parametry však závisí na mnoha faktorech, a to jak na použité technologii, tak na požadované kvalitě a pevnosti daného výtisku.

Třetím krokem je samotný tisk. Tento proces je velmi zdlouhavý a závisí především na velikosti modelu, jeho požadované povrchové kvalitě, tudíž výšce vrstvy a také výplni modelu.

Čtvrtým krokem je postprocessing, za který lze považovat odstranění přebytečných podpor, dosažení požadované drsnosti povrchu nebo vytvrzení daného výtisku.

Pátým a posledním krokem je aplikace výtisku do praxe.

V dnešní době se 3D tisk uplatňuje v praxi čím dál častěji, a to od výroby plastových hraček a výrobků pro domácí použití, přes výrobu titanových brzdičů, až po tisk domů z betonu. Tato technologie se však nejvíce uplatní při výrobě prototypů, které se následně vyrábějí sériově.

Celý proces 3D tisku lze do jisté míry vylepšit ať už úpravami samotné tiskárny nebo optimalizací podmínek tisku, popřípadě i správným skladováním tiskového materiálu.

Box by měl být navrhnut tak, aby došlo k zamezení působení vnějších vlivů, které mají negativní dopad na průběh a kvalitu tisku. Také by mělo být zajištěno bezchybné fungování multimateriálového doplňku MMU2/S.

### <span id="page-11-0"></span>**2 Rozdělení technologií 3D tisku**

#### <span id="page-11-1"></span>**2.1 Tisk kovu**

Tisk z kovu je velmi výhodnou technologií, protože umožňuje vytvoření výtisků takových tvarů, kterých nelze docílit jinými metodami, jako obráběním nebo odléváním. Další výhodou je téměř 100% využití materiálu, protože se materiál neodebírá, ale přidává. Jako přebytečný materiál lze považovat pouze ten, který je určen pro tisk podpor, avšak lze ho opět recyklovat.

Nevýhodou tištěných objektů je převážně průběh napětí při jejích zatěžování. Vzhledem k této technologii výtisky nevykazují pružné deformace při tahové zkoušce a průběh napětí je stejný jako u materiálu křehkého, dochází zde ke křehkému lomu. Toto chování vykazují i materiály, jejichž polotovary, zhotovené konvenčními technologiemi, vykazují vlastnosti houževnaté.

#### <span id="page-11-2"></span>**2.1.1 Selective laser sintering (SLS)**

Jedná se o technologii, při které dochází k postupnému spékání tenkých vrstev kovového prášku laserovým paprskem. Při každé další vrstvě se stůl posune o výšku vrstvy, opět se nanese prášek, který se zarovná a speče v požadovaných místech. Celý proces se opakuje, dokud nedojde ke zhotovení výtisku. Při této metodě dochází téměř ke 100% využití materiálu. Jediný přebytečný materiál, který je nutno recyklovat je materiál podpor. Nepoužitý kovový prášek je použit při dalším tisku. [1]

<span id="page-11-3"></span>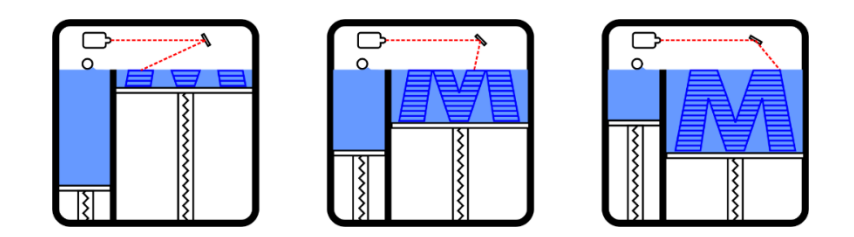

Obr. 1 Princip SLS tisku [1]

<span id="page-11-4"></span>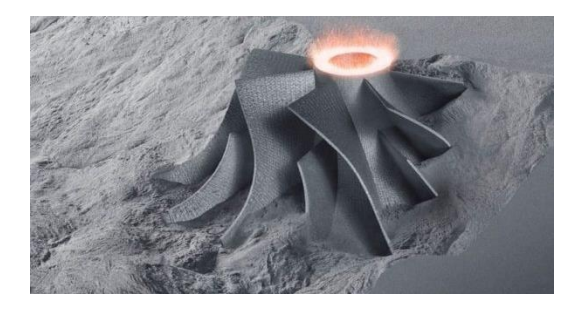

Obr. 2 Výtisk zhotoven technologií SLS [2]

#### <span id="page-12-0"></span>**2.1.2 Atomic Diffusion Additive Manufacturing (ADAM)**

Princip této metody se dá připodobnit k metodě FDM, tudíž filament je dodáván do horké trysky, která materiál taví a v jednotlivých vrstvách nanáší na tiskovou podložku. Vizuální stránku tiskárny disponující touto technologií lze také připodobnit k profesionálním FDM tiskárnám. Avšak rozdíl nastává ve filamentu. Na tiskárně jsou umístěny dvě cívky. Jedna obsahuje keramický filament, který slouží jako separační vrstva mezi podporami a výtiskem. Druhá cívka se skládá z polymerového pojiva a kovového plniva ve formě prášku. [3]

Vytvořený model je oproti požadované velikosti zvětšen o velikost smrštění, protože po jeho vytištění následuje čištění modelu ve speciálním roztoku, při kterém dojde k částečnému odstranění pojiva a tvorbě porézní struktury, což následně umožní odpaření zbytku pojiva.

Dalším krokem je vložení modelu do sintrovací pece, ve které dojde v ochranné atmosféře argonu k ohřevu na teplotu 1300 °C. Při této teplotě se vypařuje přebytečné pojivo a dochází ke slinování kovového prášku. Lze tisknout nástrojové oceli, nerezovou ocel, měď nebo například titan. [3]

Samotný tisk je relativně rychlý. Nejvíce času zabere čištění v roztoku a spékání ve speciální peci.

<span id="page-12-1"></span>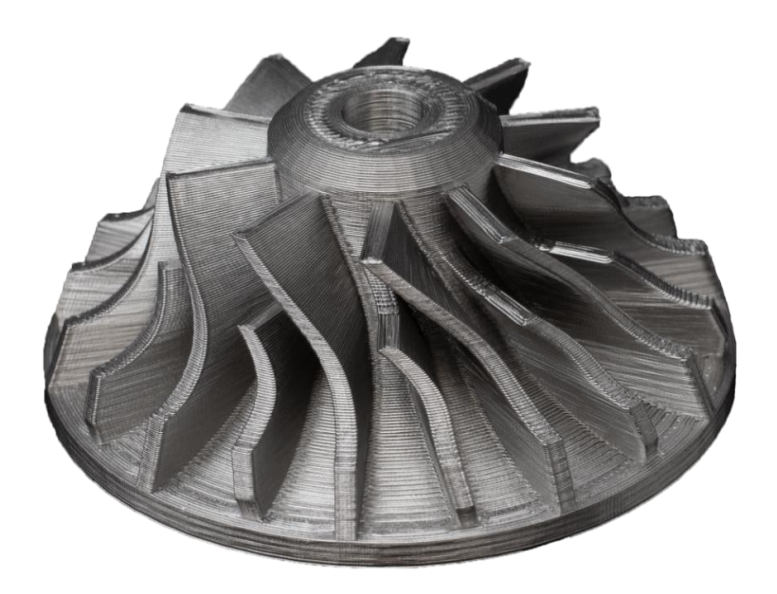

Obr. 3 Výtisk zhotoven technologií ADAM [4]

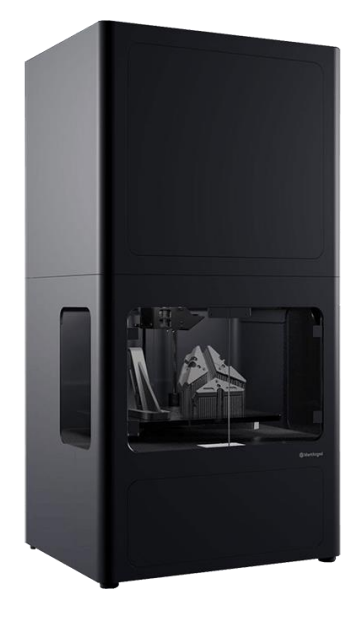

Obr. 4 3D tiskárna Markforged metal X [5]

### <span id="page-13-1"></span><span id="page-13-0"></span>**2.1.3 Electron beam melting (EBM)**

Tato metoda je téměř totožná s metodou SLS. Tudíž dochází ke spékání, respektive tavení kovového prášku. Tavení je zapříčiněno elektronovým paprskem, který dosahuje teploty až 2000 °C. Díky tomu je výsledná struktura mnohem pevnější a celistvější. Celý tento proces probíhá ve vakuové komoře, což umožňuje tisk reaktivních kovů. [6]

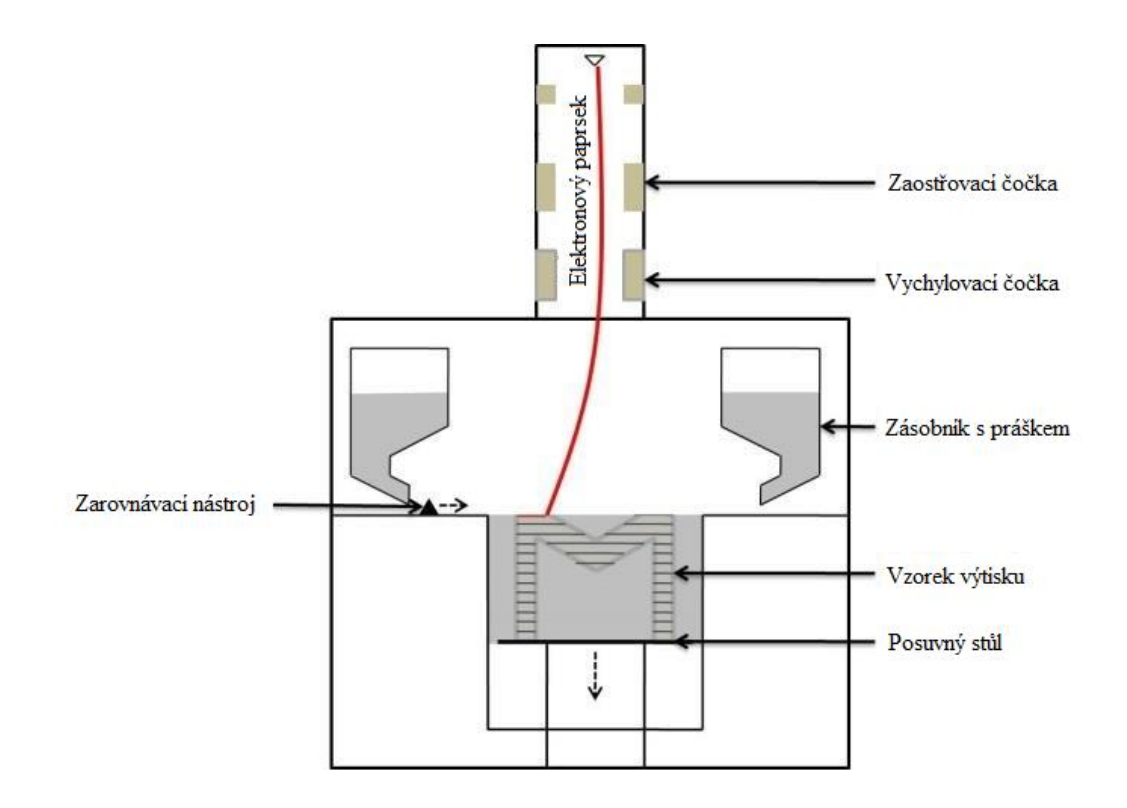

<span id="page-13-2"></span>Obr. 5 Schéma technologie EBM [7]

#### <span id="page-14-0"></span>**2.2 Tisk betonu a keramiky**

Tisk spočívá v postupném vrstvení betonu o vhodné konzistenci, který je do trysky v tiskové hlavě dodáván ze zásobníku, který je umístěn mimo pracovní plochu této tiskárny. Tiskárny pro tisk z betonu se od těch na kovové nebo polymerní materiály liší především svou velikostí, díky čemuž se dají jen velmi obtížně přepravovat. Domy tištěné touto technologií jsou zhotoveny mnohonásobně rychleji a jejich pevnost v tlaku je až trojnásobně vyšší než pevnost pálených cihel. Menší tiskárny tohoto typu lze použít na zhotovení předmětů sloužících především k dekorativním účelům, jejíchž stavebním materiálem je keramika. [8]

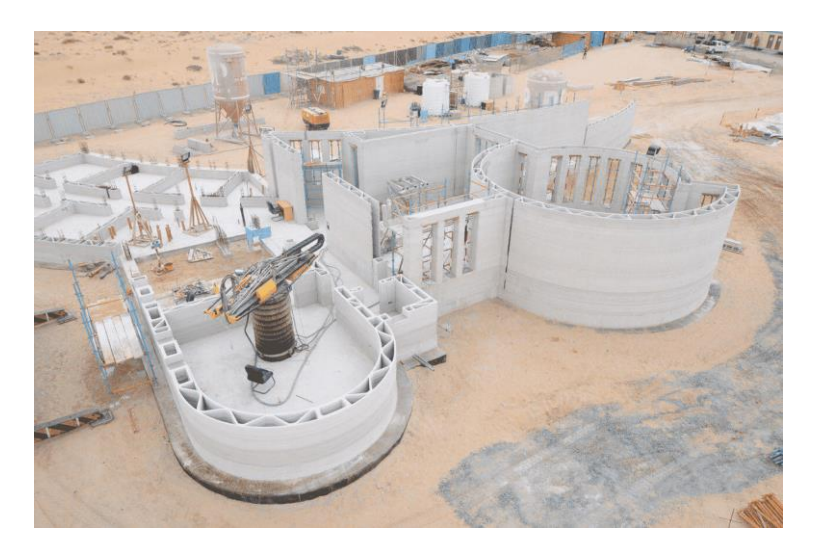

Obr. 6 Stavba zhotovena 3D tiskem [9]

#### <span id="page-14-3"></span><span id="page-14-1"></span>**2.3 Tisk polymerů**

Tyto materiály mají výhodu v tom, že jsou lehké, odolné vůči chemickým vlivům a mají velmi rozmanité mechanické vlastnosti. U některých polymerů lze dosahovat pevností kovových materiálů. Výtisky mají velmi dobrý povrch a není nutné je dále upravovat. Další obrovskou výhodou je 3D tisk pro zdravotnický průmysl, kdy lze vytvořit přesné implantáty.

Mezi nevýhody lze zařadit nízkou odolnost vůči vysokým teplotám, nerecyklovatelnost některých polymerů či případný zápach a toxicita při jejich tisku. [10]

#### <span id="page-14-2"></span>**2.3.1 Stereolitografie (SLA)**

Jedná se o nejstarší metodu 3D tisku, jak ho známe dnes. Tato metoda vznikla již roku 1986 a spočívala ve vytvrzování tekutého polymeru pomocí laseru. U fotopolymerů je médium vytvrzováno UV světlem. Výhodou je zde dosažení velmi vysokých rozměrových přesností, řádově v μm. Výška vrstvy je velmi malá, což má za následek extrémní kvality

povrchu a míru detailů, ve srovnání s ostatními metodami. Mezi nevýhody patří nutnost postprocessingu, převážně vytvrzení pomocí UV záření vysoké ceny fotocitlivých pryskyřic. Tato technologie má své uplatnění také ve slévárenství. Z přesných vytištěných modelů lze vytvořit formu, tudíž proces výroby modelů je oproti výrobě například ze dřeva značně urychlen. Popřípadě lze použít výtisk jako vytavitelný model. [11]

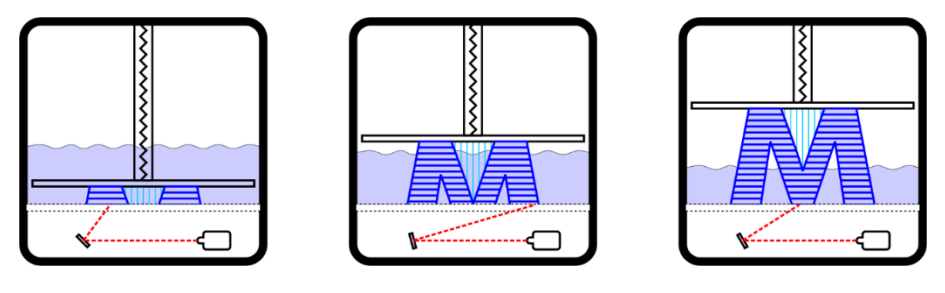

Obr. 7 Princip SLA tisku [1]

<span id="page-15-1"></span>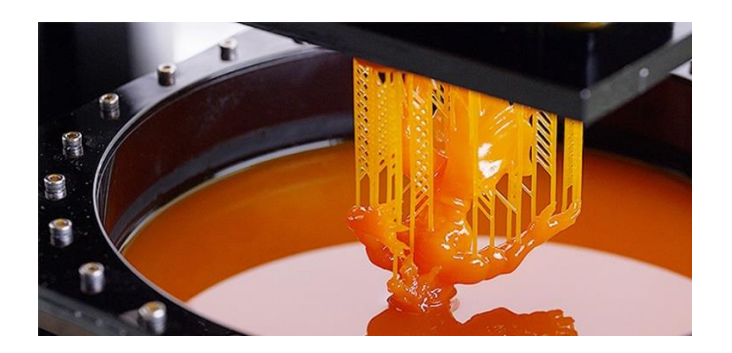

Obr. 8 Výtisk z SLA tiskárny [12]

#### <span id="page-15-2"></span><span id="page-15-0"></span>**2.3.2 Polyjet**

Tato technologii lze připodobnit k technologii SLA, avšak rozdíl spočívá v nanášení polymeru. Polymer je na základní podložku nanášen pomocí trysek a vytvrzován pomocí UV světla. Tento proces je velmi rychlý a umožňuje kombinování více materiálů během tisku. Rozměrové přesnosti výtisků však nejsou tak kvalitní jako u technologie SLA, což je hlavní nevýhodou. Naopak výhodou je mnohonásobně rychlejší tisk.

<span id="page-15-3"></span>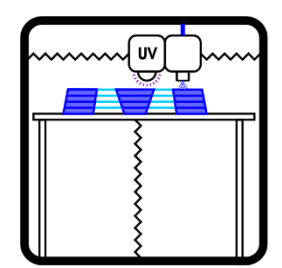

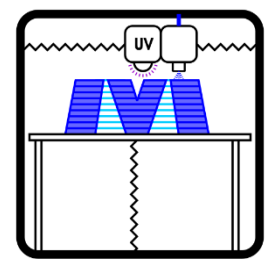

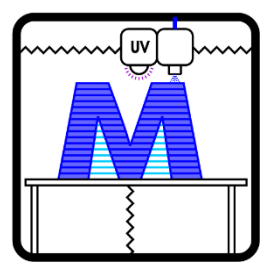

Obr. 9 Princip Polyjet tisku [1]

#### <span id="page-16-0"></span>**2.3.3 Fused deposition modeling (FDM)**

Jedná se o dnes nejpoužívanější technologii 3D tisku, a to převážně v domácím použití. Princip spočívá v nanášení roztaveného plastu na tiskovou podložku, který je do nahřáté trysky dodáván ve formě drátu (filamentu). [14] Rozměrová přesnost, úroveň detailů a kvalita povrchu modelu se odvíjí převážně od průměru použité trysky a výšky tiskové vrstvy. Je zde umožněno tisknout velkou škálu materiálů, především termoplastů. Termoplasty jsou ideální díky svému pevnému skupenství ve výchozím stavu, což je výhodné především při manipulaci, na rozdíl od fotopolymerů pro technologii SLA. [15]

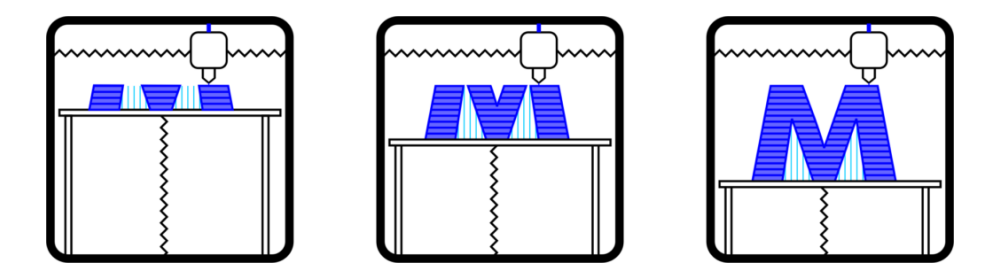

Obr. 10 Princip FDM tisku [1]

#### <span id="page-16-1"></span>**2.3.3.1 Porovnání domácích a profesionálních FDM tiskáren**

Tiskárny využívající tuto technologii jsou ideální pro domácí použití, a to hlavně z důvodu nízkých pořizovacích nákladů vlastní tiskárny i používaných materiálů. Nejlevnější FDM tiskárny lze pořídit za cenu okolo 1000 Kč. Tyto tiskárny však nejsou schopny dosahovat vysokých rozměrových přesností tisku a nelze na nich tisknout takovou škálu materiálů, jako na tiskárnách vyšších cenových kategorií.

Pro porovnání domácích tiskáren a tiskáren určených k profesionálnímu tisku bych rád vyzdvihl jejich hlavní rozdíly. Nejprve se zaměřme na rozdíly, které jsou vizuální. Tiskárny určené pro domácí použití obsahují pouze rám, elektroniku, tiskovou hlavu a podložku.

<span id="page-16-2"></span>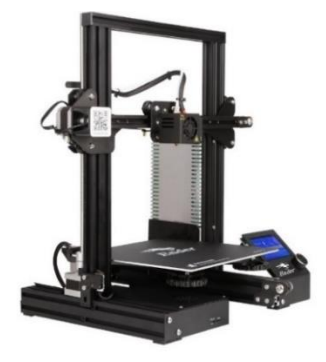

Obr. 11 Domácí 3D tiskárna Creality Ender 3 [15]

Oproti tomu tiskárny profesionální bývají navíc vybavený boxem, který zabraňuje prostupu prachu na model během tisku a k udržování stabilních tiskových podmínek. Dalším viditelným rozdílem je technologie, díky které je umožněn pohyb v osách X a Y. U domácích tiskáren jsou použita kolečka s ložisky, která se pohybují v drážkách umístěných na hliníkových profilech rámu, kdežto u profesionálních tiskáren jsou použity tzv. lineární pojezdy, které trpí menší náchylností na nečistoty. Pokud by se na tiskárně s pojezdovými kolečky dostala do drážky rámu větší nečistota, mohlo by dojít k posunu trysky v jedné z os, což by mělo za následek chybu ve výtisku. Tento problém nemůže u lineárních pojezdů nastat.

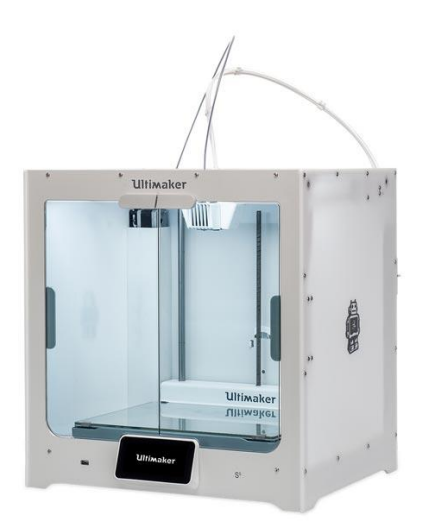

Obr. 12 Profesionální 3D tiskárna Ultimaker S3 [16]

<span id="page-17-0"></span>Pokud bych se zaměřil na rozdíly spíše praktické, rozdíl nastane ve škále tištěných materiálů. Většina tiskáren určených k domácímu použití je limitována tiskovou teplotou, a to 250 °C. Materiály s touto nebo vyšší teplotou tavení mají obvykle mnohem lepší mechanické a chemické vlastnosti. Pro názornost bych rád porovnal dva polymery, konkrétně PLA, což je nejběžnější polymer používaný při domácím tisku. Druhým polymerem v tomto srovnání je PEEK, který má na tiskové podmínky velmi vysoké nároky. Doporučovaná teplota tisku PLA filamentu Prusa se pohybuje v rozmezí 200-220 °C, jeho mez kluzu dosahuje hodnoty 59 MPa a teplotní odolnost vůči změně rozměru je garantována do 55 °C. [18] Teplota tavení materiálu PEEK od výrobce plastů Intamsys je 343 °C, mez kluzu dosahuje hodnoty 100 MPa, což je hodnota vyšší než mez kluzu čistého hliníku. Tento materiál je schopen být dlouhodobě vystaven teplotě 153 °C, a to bez změn rozměrových nebo změn mechanických vlastností. [19]

Určité typy profesionálních tiskáren disponují možností prolínat tištěný polymer uhlíkovými vlákny. Jednou z těchto tiskáren je Markforged X7. Ve srovnání s tiskárnou Ultimaker S3, která je taktéž určena k profesionálnímu tisku, je kvalita povrchu nesrovnatelně lepší.

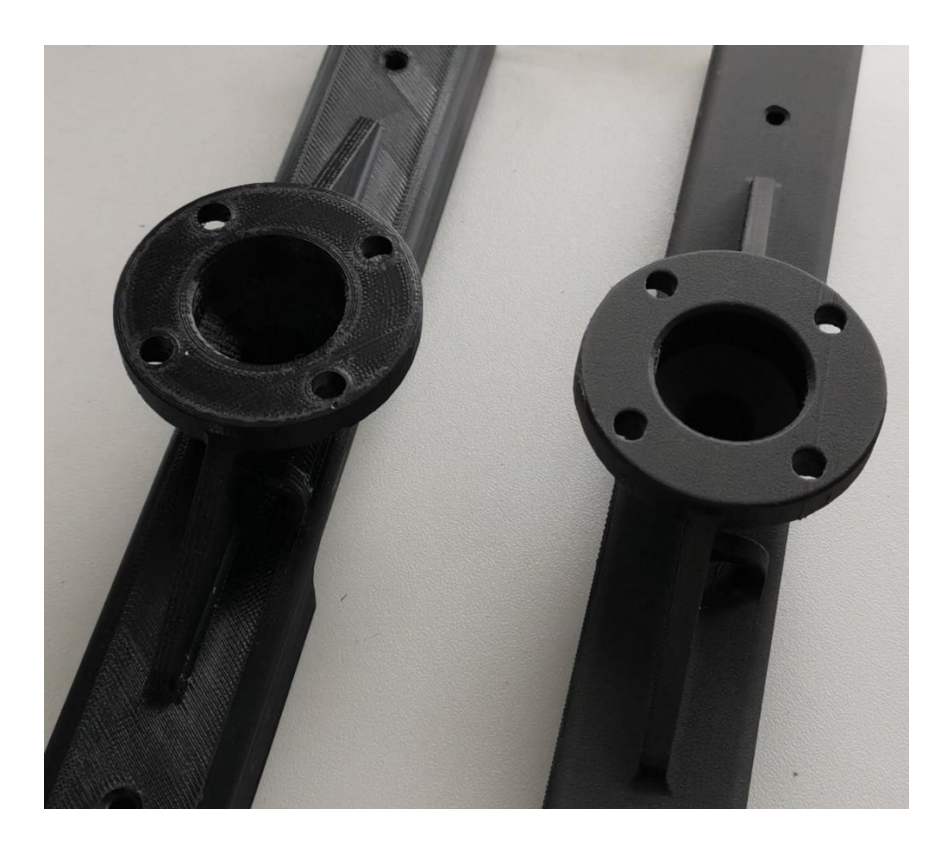

Obr. 13 Výtisky 3D tiskáren Ultimaker s3 (vlevo) a Markforged X7 (vpravo)

#### <span id="page-18-0"></span>**2.3.3.2 MMU2/S**

Jedná se o doplněk FDM tiskárny Prusa i3 MK3s, umožňující na této tiskárně, která disponuje pouze jednou tiskovou hlavou s jednou tryskou, tisknout až z pěti různých barev či materiálů. Tento doplněk je umístěn na horní stranu rámu tiskárny a stačí pouze zapojit řídící kabely na základní desku. Následně je nutné zavést požadované filamenty. Například při nastavení barevného tisku dochází k tisku ze základního materiálu, v okamžiku změny barvy dojde k vysunutí základního materiálu a k nasunutí materiálu jiné barvy a následnému navázání na tisk. Materiál je z MMU2/S veden do extruderu skrze teflonovou trubičku, avšak stále je zachována konfigurace přímého extruderu, tudíž je umožněno tisknout i flexibilní materiály. Při vysunutí filamentu o vzdálenost z extruderu do MMU2/S nedochází ke zpětnému navinutí na špulku filamentu a může tedy docházet k zamotání filamentu. [20]

Při tisku složitějších modelů, u nichž je nutno použít podpory, může dojít v místě styku modelu s podporami k poklesu kvality povrchu, díky vzduchové mezeře mezi podporami a modelem. Tato mezera je nutná pro jednoduché oddělení podpor od modelu a při běžném FDM tisku je její velikost 0,2 mm.

Při použití MMU2/S lze tento problém jednoduše vyřešit. Stačí pouze v Prusa sliceru nastavit hlavní tiskový materiál, a na materiál podpor použít filament rozpustný ve vodě. Díky tomu lze snížit velikost tiskové mezery na nulu. Tedy tisk je konzistentní a kvalita povrchu je v celém průběhu zachována. Po vytisknutí stačí umístit model do vody a po pár hodinách z modelu vymizí veškerý podpůrný materiál. [20]

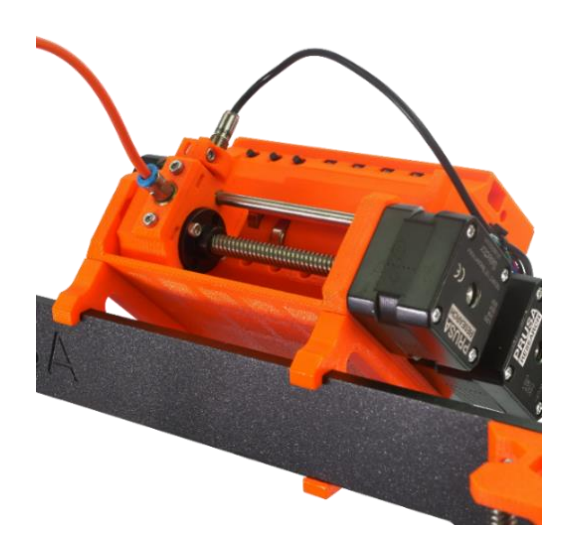

Obr. 14 Multimateriálový doplněk MMU2/S [20]

<span id="page-19-1"></span><span id="page-19-0"></span>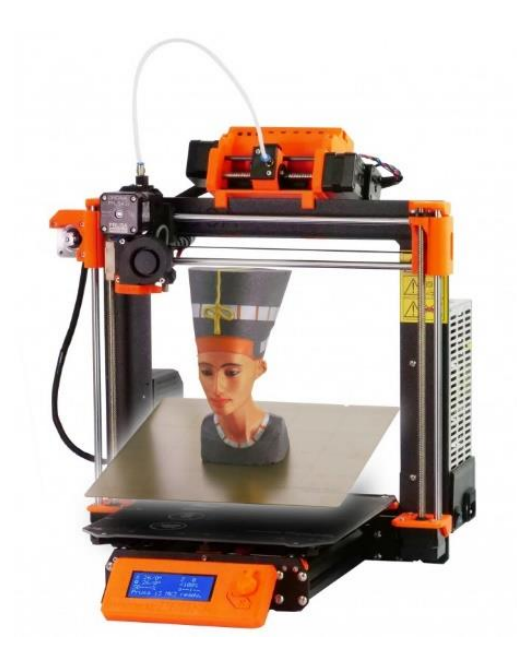

Obr. 15 3D tiskárna Průša I3 MK3S s doplňkem MMU2/S [20]

## <span id="page-20-0"></span>**3 Vhodné podmínky FDM tisku a jejich aplikace na tiskárnách určených k domácímu použití**

Aby byl zajištěn kvalitní výstup v podobě bezchybného výtisku, je nutné zajistit vhodné tiskové podmínky, díky kterým zamezíme vzniku chyb na výtisku. Tyto podmínky lze rozdělit do několika kategorií. Každá z těchto kategorií určitým způsobem vylepší průběh tisku.

#### <span id="page-20-1"></span>**3.1 Optimalizace tiskové podložky**

Tato kategorie má významný vliv na přilnavost výchozí vrstvy k tiskové podložce, což má za následek stabilní chování modelu v průběhu celého tisku. Na přilnavost modelu k podložce má vliv mnoho faktorů.

Prvním faktorem je vyrovnání (dále levelování) tiskové podložky, což z praktického hlediska znamená sjednocení velikosti mezery mezi koncem trysky a podložkou v několika bodech tiskové podložky. Tyto virtuální body jsou umístěny obvykle v rozích podložky. Pokud by tak nebylo učiněno, první vrstva modelu by nemusela být s podložkou pevně spojena a model by se mohl z podložky utrhnout například v důsledku působení setrvačných sil vznikajících při posuvu podložky v ose Y.

Druhým faktorem je nerovnoměrné zahřívání podložky. To je způsobeno použitím materiálu, který nedisponuje dostatečnou tepelnou vodivostí. Nejobvyklejším materiálem podložek je sklo. Při měření teploty na takovéto podložce uprostřed a v rozích, může docházet k rozdílům o velikosti větší, než 10 °C. [21] Tyto teplotní rozdíly se negativně projeví především u modelů, jejichž styčná plocha s podložkou dosahuje rozměrů podobných, jako jsou rozměry tiskové podložky. Vzniká deformace v podobě nadzvedávání rohů nebo dlouhých tenkých částí výtisku, to má za následek zaoblení styčné plochy. Tento jev se v tiskařském slangu nazývá "Warping".

<span id="page-20-2"></span>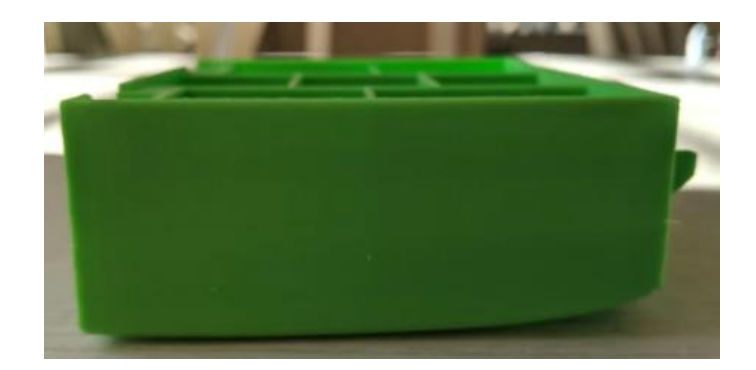

Obr. 16 Výtisk s warpingem [22]

Aby bylo tomuto problému zamezeno, dochází nejčastěji k použití přípravků zvyšující adhezi základního materiálu k podložce. Lze použít například lepidlo na papír nebo přípravek zvaný 3Dlac, který připomíná svým složením lak na vlasy. [23] Negativním jevem při použitím těchto přípravků je znečištění tiskové podložky, jehož následkem je vytvoření nerovností, které se při tisku projeví v podobě rozdílné tloušťky první vrstvy. Tyto nerovnosti mají za následek nemožnost vyrovnat tiskovou podložku a je tedy zamezeno vzniku kvalitní první vrstvy. Proto je nutné tiskovou podložku čistit. K odstranění 3D laku z podložky je nejúčinnější použít obyčejnou vodu.

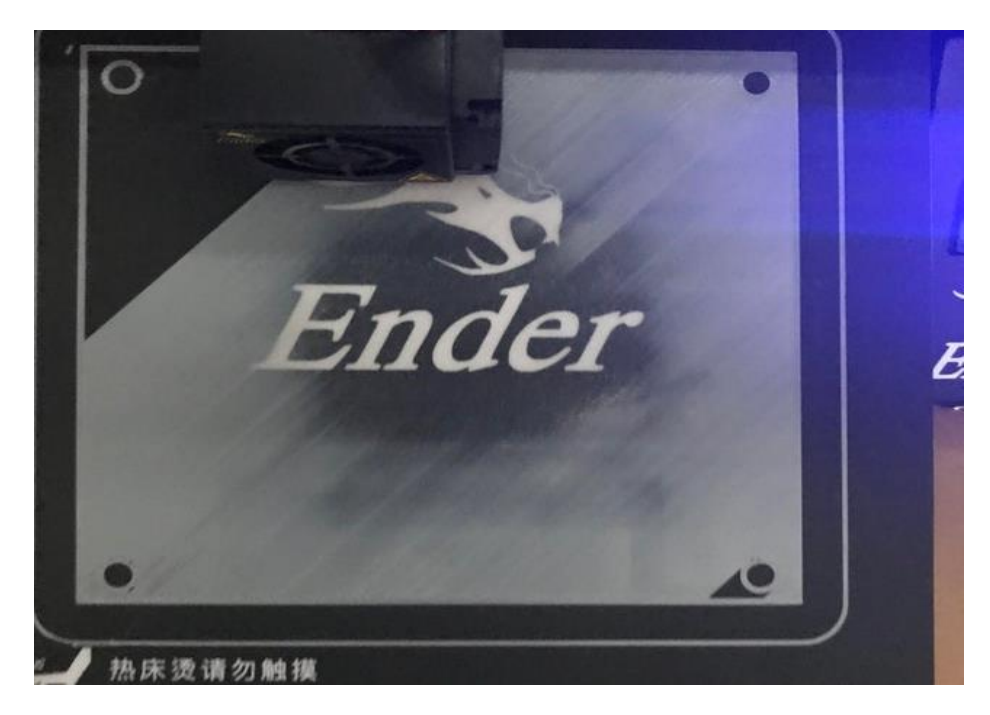

Obr. 17 Ukázka tisku s vypuklou podložkou [24]

<span id="page-21-0"></span>Efektivnějším vylepšením přispívajícím k odstranění warpingu je výměna skleněné podložky za podložku hliníkovou. Hliník má podobnou měrnou hmotnost jako sklo, tudíž nedojde ke zvýšení setrvačných sil od podložky, které mohou mít negativní vliv převážně na životnost krokových motorů. [25] Hliník je velmi vhodným materiálem z důvodu vysoké tepelné vodivosti, která umožní ohřátí tiskové podložky na zvolenou teplotu mnohem rychleji než při použití skleněné podložky. [26] Také dochází k rovnoměrnějšímu rozložení teplot na podložce. Na hliník následně lze umístit sklo, které je ohříváno taktéž rovnoměrně. V lepším případě však použijeme magnetickou podložku s polyetherimidovým (PEI) povlakem, ze které lze výtisky sundat snadněji, avšak až po vychladnutí na pokojovou teplotu. Při pracovní teplotě podložky vykazuje výtisk vyšší přilnavost právě k této podložce než ke sklu. Nevýhodou PEI podložky je nutnost důkladného levelování podložky. Pokud tak není učiněno

a tryska je v nulové pozici umístěna níže než podložka, dochází ke srážce podložky s tryskou. Vzhledem k vysoké provozní teplotě trysky dochází ke spečení styčné plochy PEI podložky, a tedy k jejímu trvalému lokálnímu poškození v podobě důlku.

#### <span id="page-22-0"></span>**3.2 Stabilizace osy Z**

U většiny domácích tiskáren jsou pohyby rozvrženy tak, že tisková podložka se pohybuje v ose Y a tisková hlava v ose X a Z, kdy tisková hlava je umístěna pouze na dvou hliníkových profilech, které jsou připevněny k rámu. Toto provedení tiskárny je však nevýhodné z mnoha důvodů. Prvním důvodem je velká setrvační síla působící na krokový motor podložky v důsledku rychlých akcelerací a změn směrů těžké tiskové podložky. Druhým důvodem je možnost náklonu celé osy Z při sestavování tiskárny. K tomu dochází především při neodborné montáži, jako dotáhnutí aretačních šroubů nejdříve na jedné straně a poté na straně druhé místo postupného dotahování z obou stran. Popřípadě pří křivém řezu na konci profilů, kdy musí být profily buď opětovně zarovnány nebo musí být použity fixační úhelníky zaručující kolmost těchto profilů. [27]

Těmto problémům se lze vyhnout zvýšením tuhosti rámu pomoci přídavných stabilizačních tyčí. Při správné montáži je pak zaručená kolmost osy Z k rovině XY a tím i zvýšení přesnosti tisku. [27] Při nákupu tiskárny lze zvážit také tiskárnu typu delta, která má pevnou tiskovou podložku a všechny pohyby koná tisková hlava. Další variantou je tiskárna tzv. core XY, u níž je pohyb v osách XY konán tiskovou hlavou, a v ose Z se pohybuje pouze podložka. Tato tiskárna má vysokou tuhost rámu a nedochází zde ke vzniku velkých setrvačných sil, díky tomu, že tisková hlava má mnohem nižší hmotnost než tisková podložka. Kvalita výtisků z těchto tiskáren je vyšší, než u tiskáren s pohyblivou podložkou v osách X nebo Y. Hlučnost je také nižší, protože nevznikají tak vysoké vibrace.

<span id="page-22-1"></span>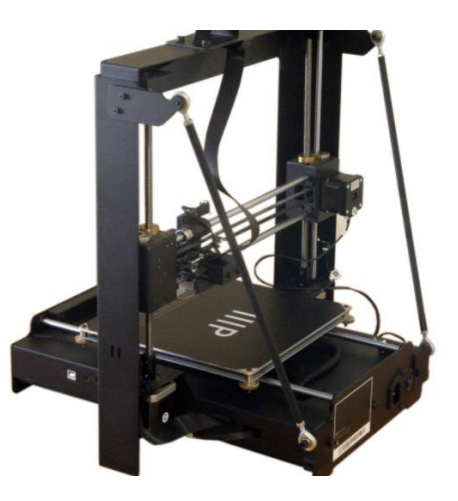

Obr. 18 3D tiskárna se stabilizátory osy Z [28]

#### <span id="page-23-0"></span>**3.3 Výměna extruderu**

Mnoho domácích tiskáren nižších cenových kategorií disponuje tzv. bowden extruderem, což v praxi znamená, že podavač filamentu s krokovým motorem je umístěn na rámu tiskárny a je propojen s tiskovou hlavou pomocí teflonové hadičky. Filament tedy není zaváděn přímo do tiskové hlavy, ale do extruderu a následně skrze teflonovou hadičku do tiskové hlavy. Výhoda této konfigurace spočívá především v nízké hmotnosti tiskové hlavy. Díky tomu lze dosáhnout vyšší tiskové rychlosti. [29] Také je umožněno použít slabší krokové motory zajišťující pohyb tiskové hlavy. Nevýhodou je obtížnost tisku měkkých pružných materiálů (flex materiálů), díky nepřímému vtlačování filamentu do tiskové hlavy. Může zde dojít k vybočení filamentu před vstupem do teflonové trubičky, popřípadě k jeho hromadění přímo v extruderu. Pokud tento problém nastane a filament v průběhu tisku vybočí, je celý tisk zničen. [30] Tento problém jsem několikrát řešil na své domácí tiskárně.

Při nutnosti tisku flexibilních materiálů lze provést vylepšení extruderu pomocí teflonové trubičky zmenšující vzdálenosti mezi podávacími kolečky a vstupem či výstupem z extruderu. Může taky docházek k prokluzu filamentu, čemuž lze zamezit přidáním silnější pružinky stlačující filament podávacími kolečky. [31]

Další variantou je výměna bowdenového extruderu za extruder přímý. Ten je součástí tiskové hlavy, se kterou se pohybuje. Filament je zde vtlačován přímo do tavného prostoru, tudíž je zde zamezeno vzniku třecích sil v teflonové trubičce. Přesto však může vybočit a začít se hromadit za podávacími kolečky extruderu v případě, že je nastavena vysoká tisková rychlost, díky které filament nemá dostatek času se roztavit. Nevýhodou tohoto extruderu je vyšší hmotnost, tudíž je nutné nastavit pomalejší tiskové rychlosti a dochází zde k vyššímu působení setrvačných sil na krokové motory. [29] Při výměně je vhodné zajistit vyšší tuhosti rámu tiskárny. Tyto nedostatky lze optimalizovat použitím planetového extruderu, ten zajišťuje menší požadavky na výkon a velikost krokového motoru extruderu.

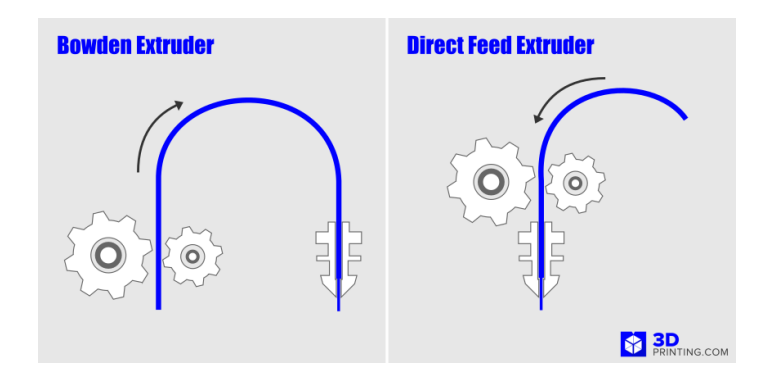

<span id="page-23-1"></span>Obr. 19 Ukázka přímého a bowdenového extruderu [29]

#### <span id="page-24-0"></span>**3.3.1 Bondtech dual drive**

V dnešní době, kdy je 3D tisk už relativně rozvinutou technologií, se nabízí ke koupi mnoho typů extruderů přispívajících ke zlepšení kvality tisku. Mezi výrobce vyrábějící velmi kvalitní extrudery lze zařadit Bondtech. Extrudery této značky disponují na rozdíl od ostatních výrobců pohonem obou koleček zajištující podávání filamentu. Jedno z těchto koleček je poháněno krokovým motorem, a s kolečkem druhém je propojeno pomocí ozubení s převodovým poměrem jedna. Vzhledem k této koncepci je filament do trysky vtlačován velmi silně a je zamezeno jeho prokluzu. [32] Nevýhodou je však vysoká cena pohybující se okolo 2000 Kč. Repliky těchto extrudéru je možné zakoupit z Číny, kdy se cena pohybuje ve stovkách korun, což je hodnota přijatelnější.

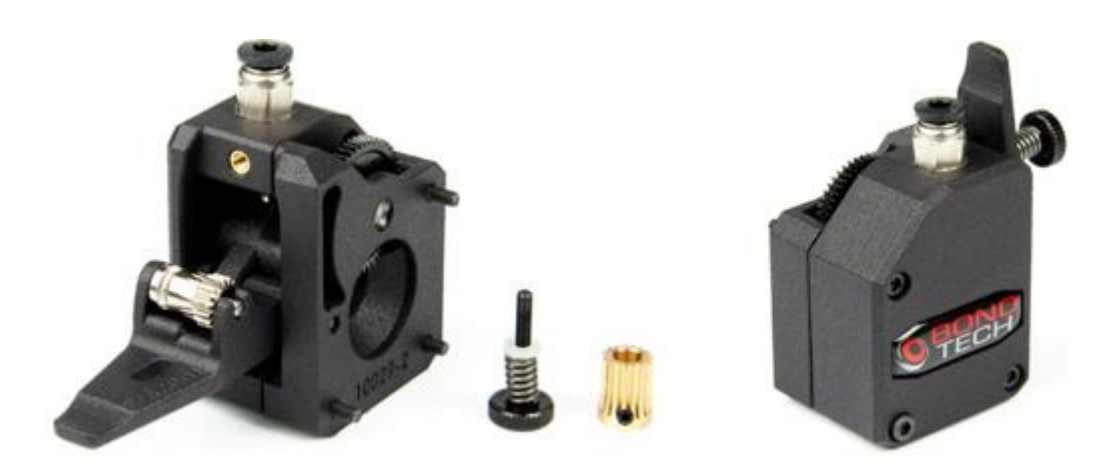

Obr. 20 Extruder Bondtech dual drive [32]

#### <span id="page-24-2"></span><span id="page-24-1"></span>**3.3.2 The Orbiter**

Výhoda tohoto extruderu je především jeho extrémně nízká hmotnost. Toho je docíleno díky jeho konstrukcí, která obsahuje planetového ozubení. Díky tomu lze použít lehký krokový motor, jehož kroutící moment je pomocí ozubení extruderu zvýšen 7,5x. K tomuto extrudery jsou doporučeny pouze dva typy krokových motorů. Tyto motory se liší svou velikostí a disponují rozdílným kroutícím momentem. V kombinaci s extruderem Orbiter je však i pomoci těchto malých motorů zajištěno vtlačování filamentu silou 92 N a 75,5 N v závislosti na použitém motoru. Druhou výhodou tohoto extruderu je jeho dostupnost. [33] Většina jeho hlavních dílů se dá vytisknout a ostatní díly lze velmi levně zakoupit. Modely dílů určené pro tisk jsou volně dostupné ke stažení.

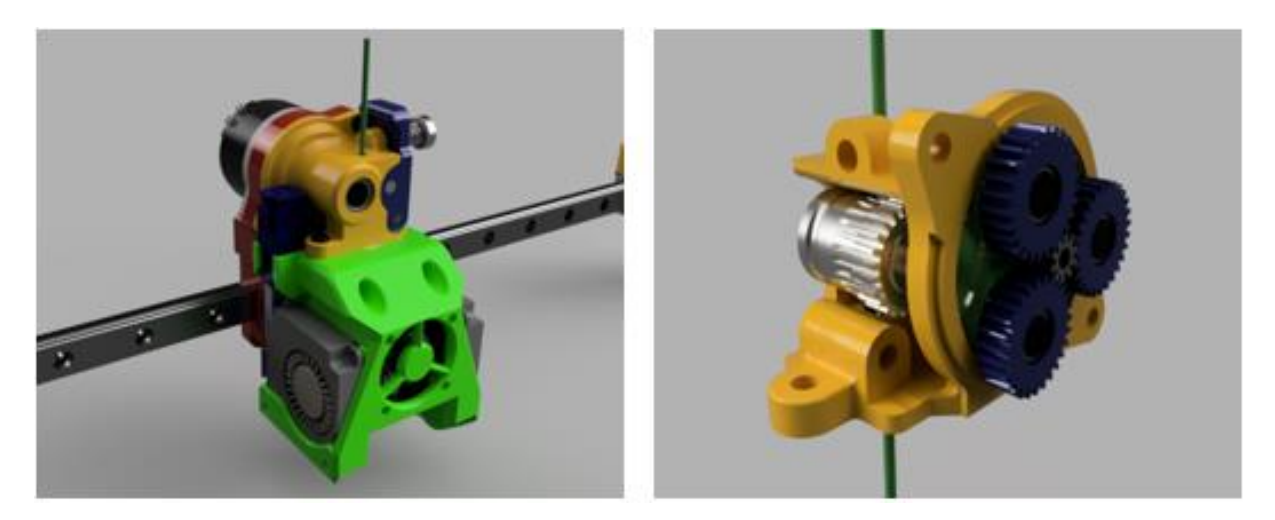

Obr. 21 Extruder The Orbiter [33]

#### <span id="page-25-1"></span><span id="page-25-0"></span>**3.3.3 Titan Aero**

Díky malým mezerám mezí vstupem, podávacími kolečky a výstupem z extruderu je umožněn bezproblémový tisk flexibilních materiálů a je zamezeno vybočení filamentu v průběhu tisku. Podávání filamentu je řešeno stejným způsobem jako u extruder Bondtech. Ve srovnání s ostatními extrudery je tento velmi kompaktní. Celý hotend, včetně jeho chladiče a ventilátoru je umístěn přímo v extruderu. U ostatních typů je hotend a chladič umístěn pod extruderem. Díky tomu je tiskový prostor v ose Z zvýšen o několik centimetrů. Tento extruder umožňuje i při své konfiguraci tisk při teplotě 285 °C. [34]

<span id="page-25-2"></span>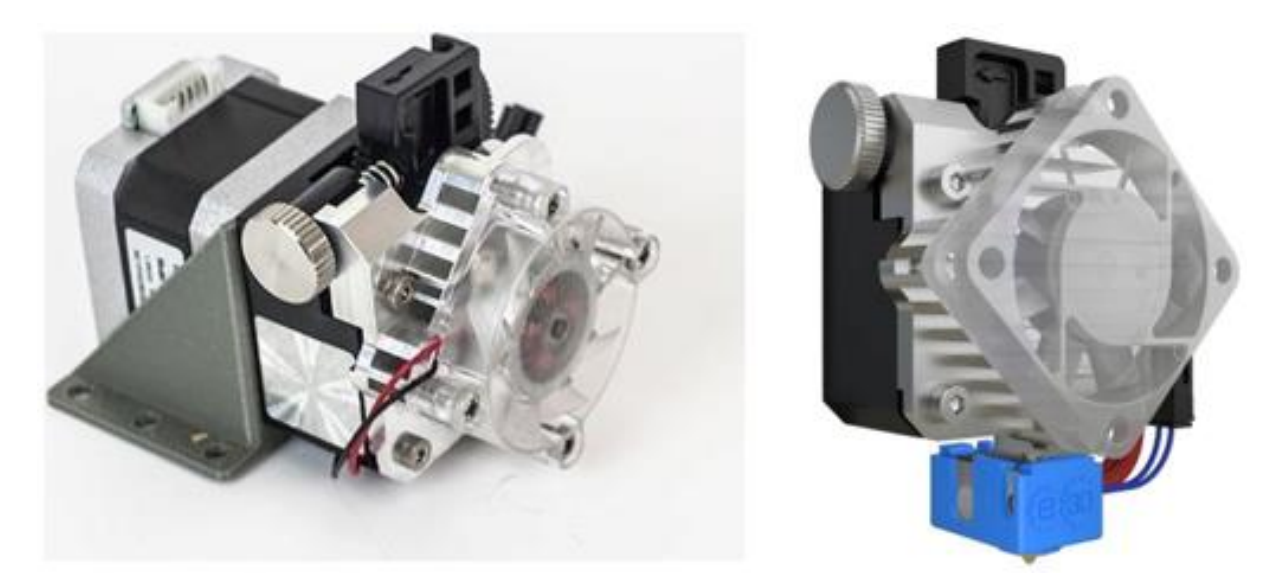

Obr. 22 Extruder Titan Aero [34]

### <span id="page-26-0"></span>**3.4 Úprava hotendu**

Hotend lze rozdělit na dvě části, část chladící a tavnou. Chladící část obsahuje chladič, ke kterému je připevněn ventilátor. V tomto chladiči je umístěna teflonová trubička, která spojuje chladící a tavnou část. Tavná část se skládá z vyhřívacího bloku, v němž je našroubována tryska, hotend, termistor a topné těleso. Úprava spočívá především ve výměně vyhřívacího bloku, v němž je namontována tryska. Běžné vyhřívací bloky jsou určené pro krátké trysky, které dosahují délky 13 mm. Tato konfigurace je nevýhodná, z důvodu nízkých tiskových rychlostí převážně při použití větších průměrů trysek. Při vyšších rychlostech by nedocházelo ke včasnému tavení materiálu, což by mělo za následek nerovnoměrnou extruzi, a tedy nedokonalé prolínání vrstev. [35]

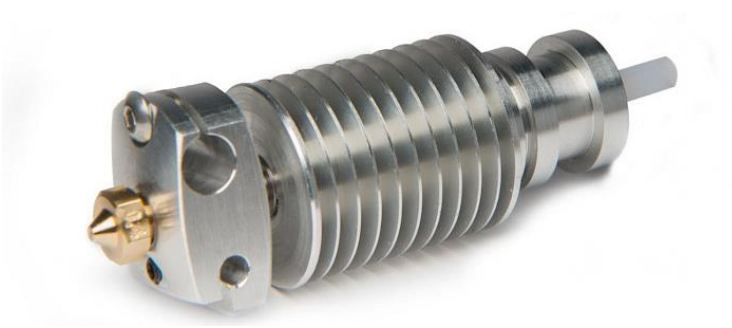

Obr. 23 V6 hotend [36]

<span id="page-26-1"></span>Tavnou část lze nahradit topným blokem a tryskou Volcano nebo Supervolcano. Tyto typy topných bloků a trysek jsou viditelně delší. To zvyšuje délku prostoru pro tavení materiálu a je tedy umožněno dosahovat rychlejšího tisku. [35] Avšak pokud u tiskárny vybavené klasickým topným blokem dojde k výměně za blok Volcano nebo Supervolcano, je také nutné posunout směrem nahoru koncový spínač tiskárny pro osu Z. Tudíž dojde ke zmenšení výšky tiskového prostoru. Pokud by tak nebylo učiněno, nebylo by možné tiskovou podložku vůči trysce vyrovnat a docházelo by ke srážce trysky a podložky. To by mohlo mít za následek ohnutí, popřípadě prasknutí některých dílů tiskové hlavy nebo také prasknutí skleněné podložky.

<span id="page-26-2"></span>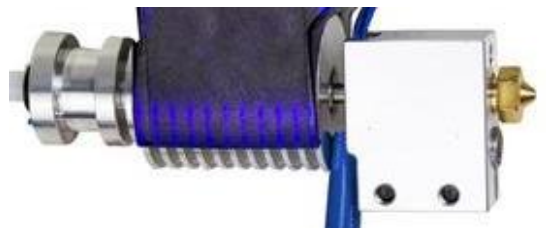

Obr. 24 Volcano hotend [37]

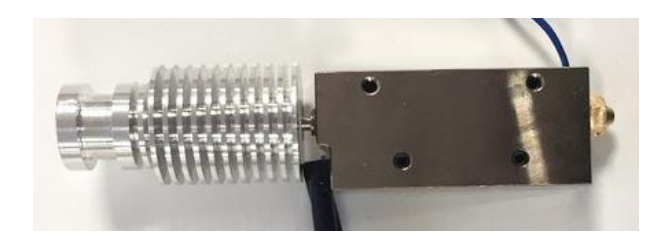

Obr. 25 Supervolcano hotend [38]

### <span id="page-27-1"></span><span id="page-27-0"></span>**3.5 Úprava pohybového aparátu**

Jak již bylo zmíněno výše, u většiny tiskáren jsou k pohybu použita gumová kolečka, v nichž jsou umístěna kuličková ložiska. Toto řešení je jednoduché, avšak způsobuje nepřesnosi na výtisku z důvodu vysoké náchylnosti na nečistoty vyskytující se na drážkách profilů. Kolečka nedisponují žádnými stěrkami, pomocí kterých by došlo k očištění nečistot z drážek, ve kterých se kolečka pohybují. Další problém vzniká pří dlouhodobějším provozu tiskárny, kdy dochází k odlupování materiálu koleček v místě styku plochy koleček s drážkou. Díky tomu povrch koleček není nadále hladký a dochází k vadě na výtisku v důsledku posunutí trysky ve vertikálním směru o velikost odloupnutí povrchu. Pokud je však prováděna pravidelná údržba zahrnující výměnu koleček, popřípadě pokud zabráníme prašnosti v prostoru tiskárny, je použití koleček naprosto bezproblémové.

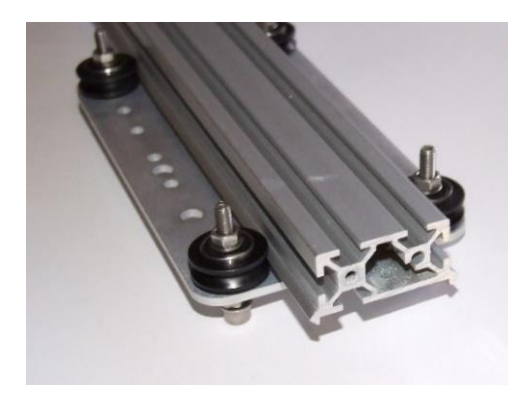

Obr. 26 Pojezdy s gumovými kolečky [39]

<span id="page-27-2"></span>Přesnějším a efektivnějším řešením pohybu je výměna koleček za lineární vedení. To zvyšuje přesnost tisku, díky minimalizaci pohybových vůlí v nežádoucích směrech, a je tedy zaručen přesný hladký pohyb pouze v dané požadované ose. [40] Některé vozíky lineárního vedení jsou opatřeny stěrkami, které odstraňují nečistoty z kolejnic. Díky tomu nedochází k tak vysoké náchylnosti na drobné nečistoty. Nevýhodou lineárního vedení je vysoká cena, která dosahuje mnohanásobku ceny vedení s gumovými kolečky. [40]

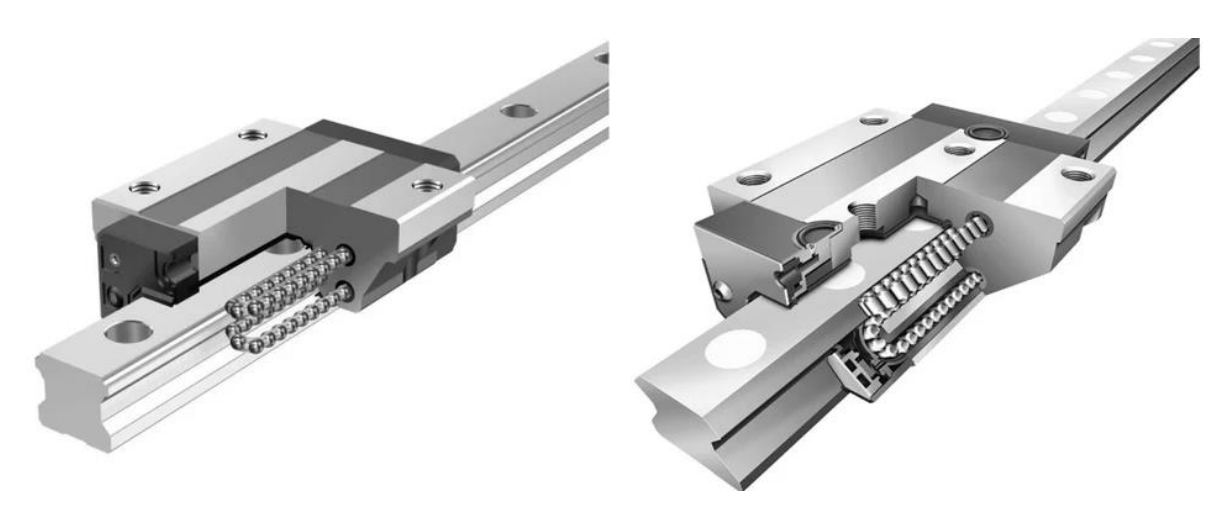

Obr. 27 Pojezdy s lineárním vedením [40]

#### <span id="page-28-1"></span><span id="page-28-0"></span>**3.6 Výměna ovladačů krokového motoru**

Pro zajištění pohybu na tiskárně, jsou zde umístěny krokové motory, díky kterým dochází k pohybu ve všech 3 osách. Nejdříve je nutno definovat význam kroku krokového motoru. Jedním krokem se rozumí rozdělení jedné otáčky (360°) na určitý počet dílů, např. 180. Tudíž se při jednom kroku hřídel otočí o 2°. Tyto kroky lze rozdělit na mikrokroky pomocí ovladače krokového motoru, který umožní jeden krok rozdělit až na dalších 256 mikrokroků, což znamená, že se hřídel stejného motoru neotočí o 2°, ale o 0,0078°. [41] V praxi však není výhodou použít ovladače s takto velkým počtem mikrokroků, protože dochází ke snižování kroutícího momentu krokového motoru viz obr. 28. Díky tomu může dojít ke ztrátě kroku nebo k zastavení krokového motoru. [42]

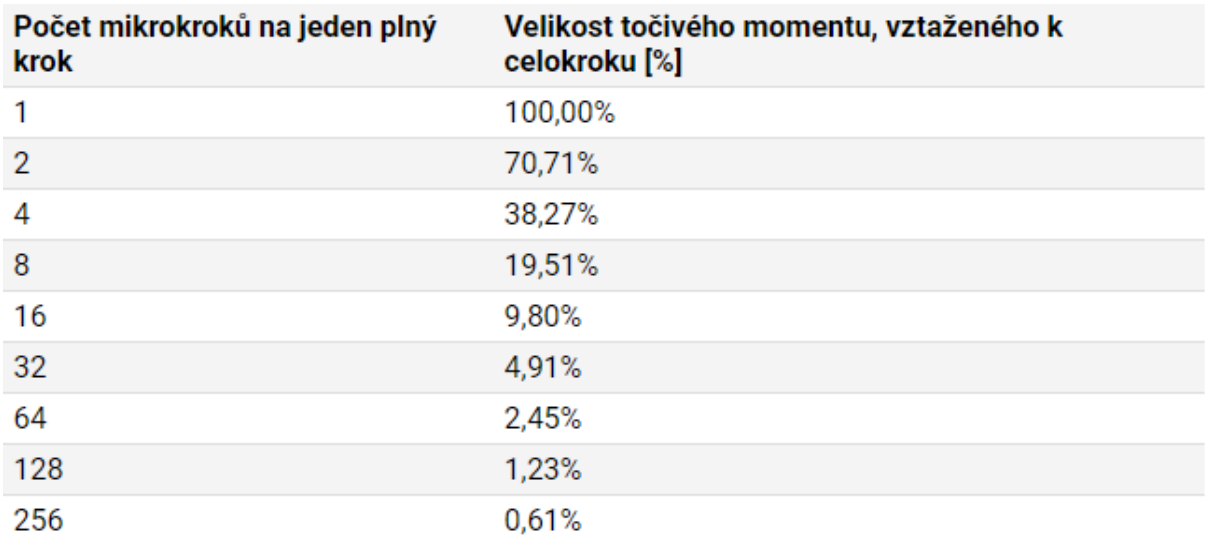

<span id="page-28-2"></span>Obr. 28 Krouticí moment krokového motoru při jednotlivých mikrokrocích [42]

Použití mikrokroků má však za následek snížení rezonancí a hlasitosti motoru. Také výrazně zvýší možnost polohování v dané ose. [43] Díky tomu dochází ke zlepšení kvality povrchu, který je tvořen převážně u kulatých ploch polygony menších rozměrů. Teoreticky je tedy výhodné mít krokový motor s dostatečným kroutícím momentem pro co největší počet mikrokroků, avšak zároveň s nízkou hmotností. Požadavky na hmotnost je nutno brát v potaz převážně u krokového motoru extruderu.

<span id="page-29-0"></span>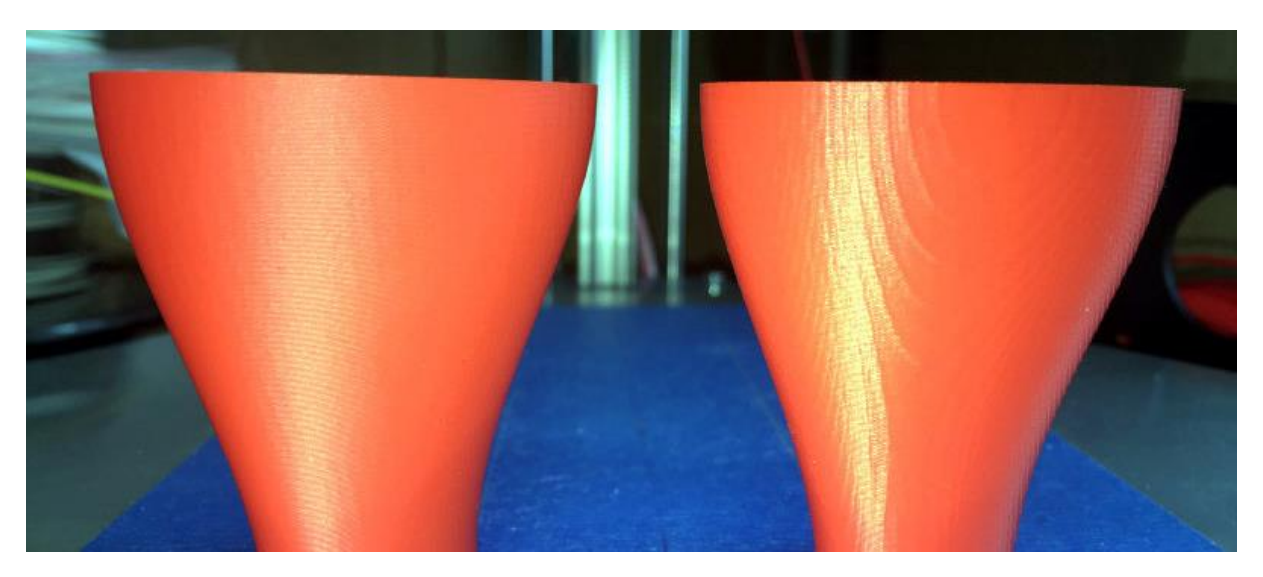

Obr. 29 Porovnání výtisku při použití různých ovladačů krokového motoru [42]

## <span id="page-30-0"></span>**4 Stabilizace tiskových podmínek pomocí boxu pro FDM tiskárnu**

Velké množství podmínek ovlivňujících kvalitu tisku nelze zlepšit pouhou úpravou dané tiskárny, ale je zapotřebí se zabývat spíše umístěním tiskárny do vhodného prostředí. Za toto prostředí lze považovat box, který eliminuje negativní působení vlivů v místnosti, ve které je tiskárna umístěna. Negativně působícími vlivy pak je teplota vzduchu v místnosti, nerovnoměrné proudění vzduchu, vysokou vlhkost a prašnost. Tyto nestabilní podmínky mají významný vliv pro tisk některých materiálů a při jejich eliminaci v kombinaci s úpravami tiskárny zmíněnými výše dojde k významnému zlepšení kvality tisku. [44]

#### <span id="page-30-1"></span>**4.1 Boxy v prodeji**

Na trhu se vyskytuje několik výrobců, kteří kromě 3D tiskáren nabízejí k prodeji také boxy pro své tiskárny. Bohužel boxy bývají kompatibilní pouze s tiskárnami daného výrobce, tudíž nejsou určeny k univerzálnímu použití.

#### <span id="page-30-2"></span>**4.1.1 Conrad Electronics box**

Tento výrobce nabízí k zakoupení box pro 3D tiskárnu Renkforce RF100. Avšak tento box je kompatibilní pouze s uváděnou tiskárnou, díky specifické konstrukci tiskárny. Box stabilizuje teplotu v okolí výtisku a zabrání prašnosti. Také dojde k lehkému snížení hluku. Výhodou je rychlá montáž, která by měla trvat pouze 20 minut. [45] Vzhledem k určení boxu přímo pro konkrétní model tiskárny je zajištěn elegantní vzhled. Celý box se skládá pouze z plexiskla, které je přimontováno k tiskárně. Vzhledem k nízké ceně je výhodné při koupi tiskárny RF100 zakoupit i tento box.

<span id="page-30-3"></span>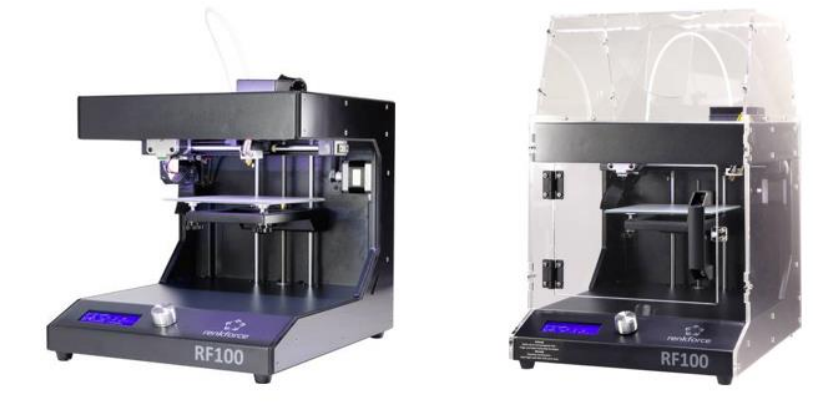

Obr. 30 Kryt 3D tiskárny Renkforce RF100 [45]

#### <span id="page-31-0"></span>**4.1.2 Ultimaker COV-UM3-EXT**

Boxy nabízené tímto výrobcem jsou také kompatibilní pouze s konkrétními modely tiskáren Ultimaker. Na rozdíl od předešlého boxu je zde kromě odstranění prašnosti a stabilizace okolní teploty k dispozici také HEPA filtr, díky kterému dojde k filtrování zápachu vznikajícího při tisku některých materiálů. [46] Konstrukce tohoto boxu je kromě filtru stejná, jako u boxu výrobce Conrad Electronics, avšak velkým rozdílem je cena, která je 10x vyšší než u boxu předchozího. Proto je nutno zvážit, zdali není efektivnější si box stejné koncepce pro tuto tiskárnu vyrobit.

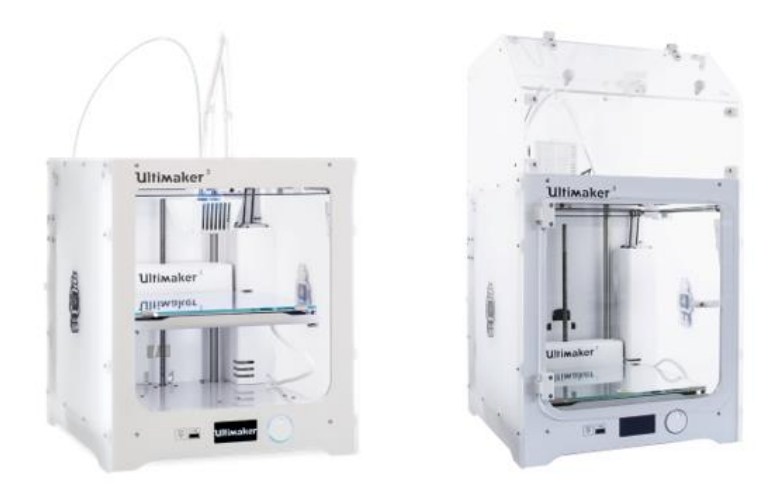

Obr. 31 Kryt 3D tiskárny Ultimaker S5 [46]

#### <span id="page-31-2"></span><span id="page-31-1"></span>**4.1.3 Tukkari**

Jedná se o českého výrobce, jehož zakrytování tiskáren je realizováno pomocí jednoduchého boxu z plexiskla. Při zakoupení tohoto boxu je v balení k dispozici pouze spojovací materiál (šrouby, matice podložky) a samotné plexisklo, které je již připraveno pro montáž. Pohyblivé díly, kryt ventilátoru, popřípadě záslepku díry pro ventilátor si zákazník musí vytisknout sám. [47]

<span id="page-31-3"></span>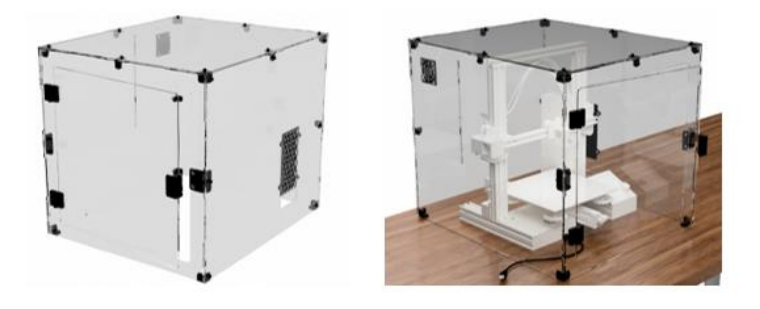

Obr. 32 Tukkari box [47]

### <span id="page-32-0"></span>**4.2 Domácí boxy**

#### <span id="page-32-1"></span>**4.2.1 Ikea box**

Na internetu lze najít mnoho různých typů boxů. Tyto boxy jsou postaveny z běžně dostupných polotovarů. Nejčastějším polotovarem jsou dva dřevěné IKEA stolky, které slouží jako rám boxu. Stačí tudíž dokoupit pouze plexisklo, to nařezat na požadované rozměry, vložit ho do vytištěných držáků, které jsou přimontovány k rámu, a na přední straně vytvořit dvířka. [44] Cena tohoto boxu pak nepřesáhne hodnotu 1000 Kč. Určité tiskové podmínky jsou tímto boxem optimalizovány, a díky tomu je tento box v komunitě domácích 3D tiskařů velmi často používán.

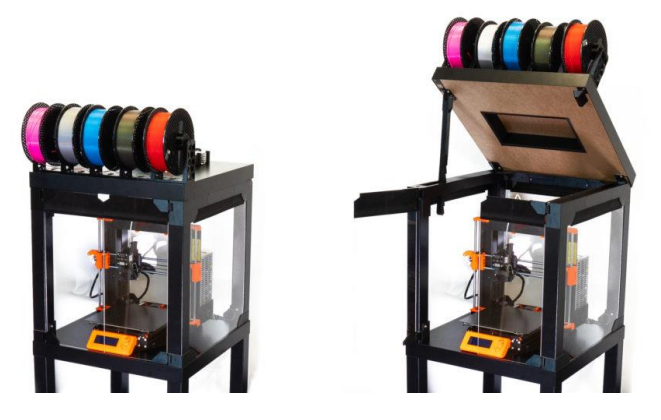

Obr. 33 Box ze dvou stolků Ikea [44]

#### <span id="page-32-3"></span><span id="page-32-2"></span>**4.2.2 Fotografický stan**

Dalším domácím řešením bývá použití fotostanu, popřípadě jeho modifikací. Toto řešení zabrání především prašnosti při tisku, a určitým způsobem pomůže stabilizovat teplotu v prostředí tisku. Při teplotě tiskové podložky 60 °C je v boxu udržována teplota 38 °C. [44] Nedochází zde však téměř k žádnému omezení hluku a zápachu pocházejícího z tiskárny, z důvodů poréznosti materiálů, ze kterých je tento stan zhotoven. Toto řešení je výhodné především z důvodu nízké ceny a na tisk základních materiálů je naprosto dostačující.

<span id="page-32-4"></span>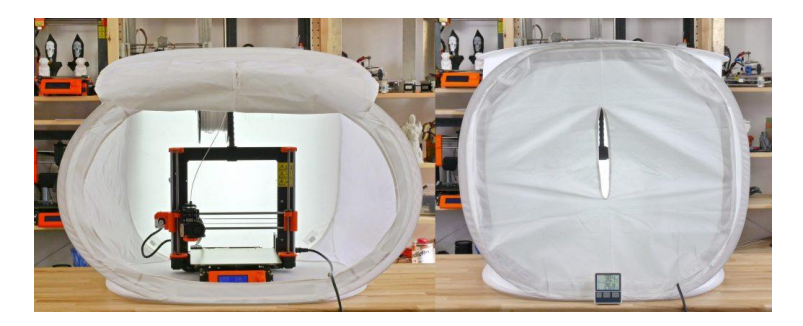

Obr. 34 Box z fotografického stanu [44]

#### <span id="page-33-0"></span>**5 Návrh boxu**

Box by měl být jednoduše sestavitelný a rozmontovatelný, dle mého návrhu bude umožněno více konfigurací boxu, a to hlavně díky rozšířením, které umožnují profily, z nichž je box smontován. Celý box se bude skládat ze tří hlavních komor. V první komoře bude umístěna samotná tiskárna. Druhá komora bude sloužit jako sklad filamentu. A v komoře třetí neboli suchém boxu budou umístěny držáky filamentu s mechanismem přispívajícím k bezchybné funkci doplňkového komponentu Prusa MMU2/S.

#### <span id="page-33-1"></span>**5.1 Materiál rámu**

Rám boxu je navržen z extrudovaných hliníkových profilů značky Alutec KK. Důvodem je jednoduchost montáže a zajištění dostatečné tuhosti rámu. [48] Půdorysné rozměry boxu pak činí 600x650 mm. Pro celou konstrukci jsou použity dva základní rozměry profilů (40x40 mm a 80x40 mm). Uprostřed každého profilu se nachází kruhová díra. Tyto díry poslouží jako spojovací prvky pro připojení dalších komor k hlavní komoře – boxu tiskárny.

Kolmé spojování profilů je zajištěno pomocí válečku se šroubem. Do jednoho profilu je zhotovena díra, do které je následně vsunut váleček se šroubem. Na konci válečku je matice. Po vsunutí matice do druhého profilu, se profily pomocí šroubu k sobě stáhnou. [49] Tím je zajištěn pevný silový spoj, viz obr. 35.

Druhou alternativou při montáži profilů se nabízí fixační úhelníky. [50] Tento typ spoje je zobrazen na obr. 36. Do drážek obou profilů se vsadí matice a následně se do místa spoje vloží fixační úhelník, který je pomocí šroubů přitlačen k oběma profilům. Toto řešení je jednodušší, protože není nutno zhotovovat do profilu díry, avšak v některých případech je nevyhovující, převážně u pohledových spojů, popřípadě u spojování stěn, do nichž musí být následně umístěna izolace či jiný materiál. Spojování pomocí fixačních úheníků zajistí kolmost mezi spojovanými profily i v případě, že konec profilu není uřezán kolmo k jeho stěnám.

<span id="page-33-2"></span>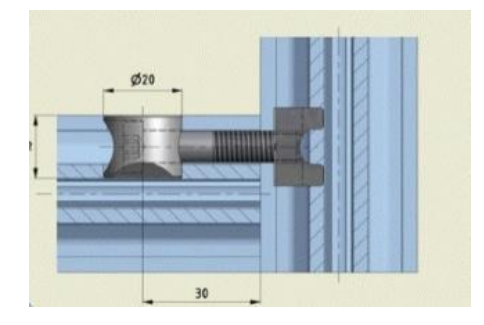

Obr. 35 Kolmé spojení pomocí šroubu s válečkem [49]

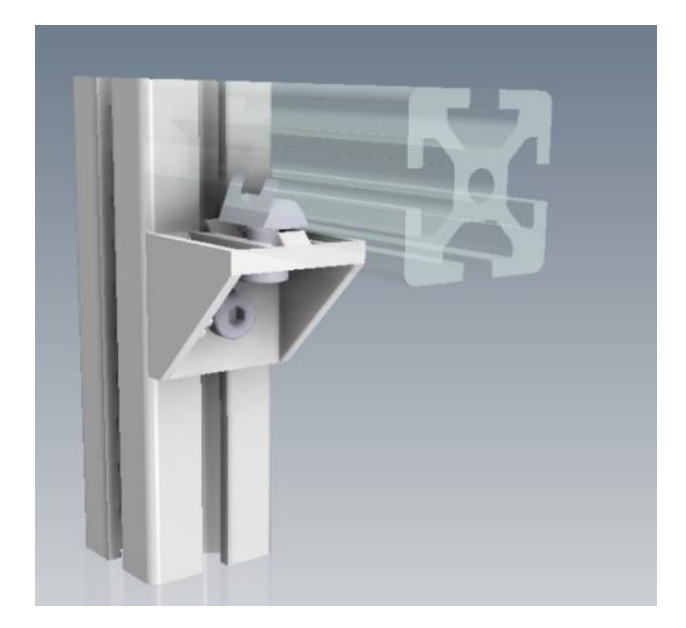

Obr. 36 Kolmé spojení pomocí montážních úhelníků

<span id="page-34-0"></span>Jednotlivé komory boxu jsou na sobě nezávislé. Hlavní částí celého boxu je komora s tiskárnou. Ta je sestavena ze svislých a vodorovných profilů. V horní i dolní části svislých profilů komory jsou původní díry zvětšeny z průměru 7 mm na průměr 10 mm. Do těchto děr mohou být nastrčeny čepy, díky kterým lze nad nebo pod komoru s tiskárnou nasunout další komoru. Komora tedy může být použita samostatně, což je výhodné v případě, kdy jsme limitováni prostorem a není žádoucí, aby celá sestava boxu disponovala velkými rozměry. Popřípadě také při provozu tiskárny, u které není použit doplněk MMU2/S, a není tedy zapotřebí, aby byla k boxu připojena další komora, ve které by byly umístěny filamenty. V tomto případě by mohl být filament umístěn uvnitř boxu na držáku, který by byl připevněn ke stěně, popřípadě stropu boxu.

<span id="page-34-1"></span>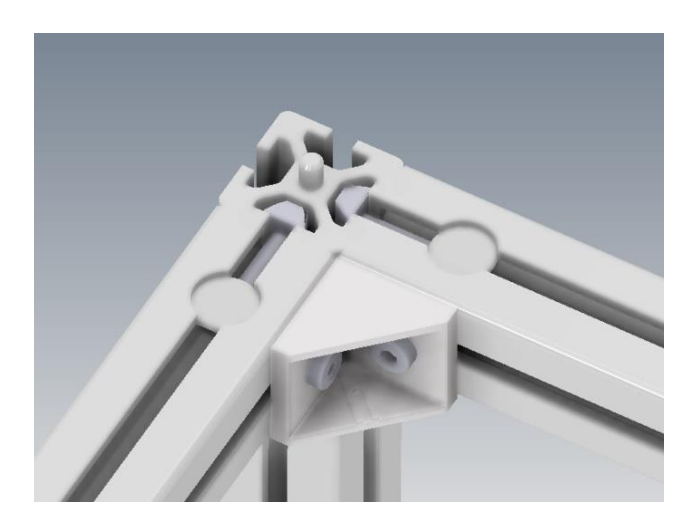

Obr. 37 Rohové spojení profilů

Dvířka jednotlivých komor jsou také sestavena z profilů, v jejichž drážkách je nasunuto plexisklo. Díky tomu je umožněna vizuální kontrola průběhu tisku, popřípadě kontrola správného odvíjení filamentu v zásobníku. Panty dvířek lze zakoupit přímo z katalogu výrobce profilů nebo je vytisknout na své 3D tiskárně.

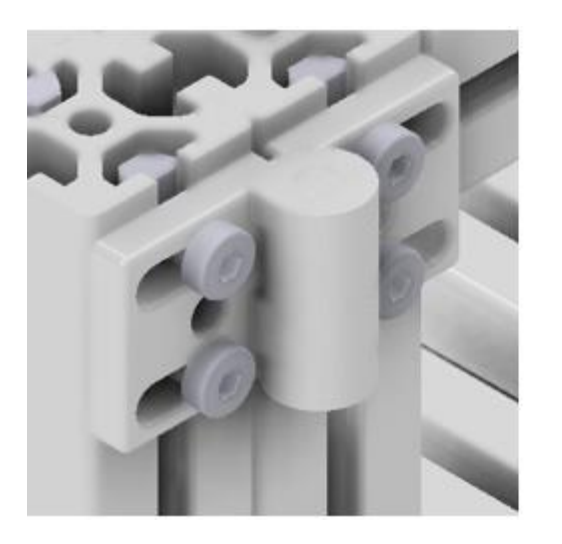

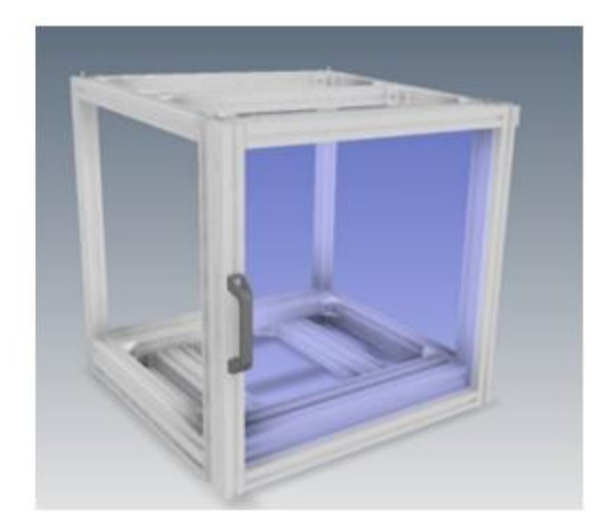

Obr. 38 Umístění pantů a dvířek

#### <span id="page-35-1"></span><span id="page-35-0"></span>**5.2 Eliminace vibrací**

Při 3D tisku dochází k vibracím v důsledku dvou základních příčin. Jednou z těchto příčin je prudká změna směru tiskové podložky, popřípadě extruderu. Tomu se dá zamezit správným nastavením parametrů tisku ve sliceru, konkrétně snížením velikosti akcelerací a celkové rychlosti tisku. Druhou příčinou je vůle mezi komponenty, popřípadě nedostatečně napnuté řemeny. Vibrace se následně přenášejí rámem na tiskovou hlavu a dochází ke snížení kvality výtisku a také k nepříjemnému akustickému projevu. Tudíž je nutné tyto vibrace eliminovat a tím docílit opětovné kvality. [51] Při umístění tiskárny na neideální povrch dochází k přenosu vibrací do daného povrchu, popřípadě k posuvům celé tiskárny. Proto jsem jako tlumící prvek, který eliminuje přenos vibrací do rámu zvolil umístění betonové dlaždice. Tato dlaždice je umístěna na 5 mm tlusté akustické pěně. Z pravé a levé strany je dlaždice přitlačována dvěma profily a ze strany přední a zadní je přidržována fixačními úhelníky. Na těchto profilech i fixačních úhelnících je taktéž umístěna akustická pěna. Pro zaplnění prázdného prostoru mezi dlaždicí a boky komory je kolem dlaždice umístěna dibondová deska. Pro zvýšení účinnosti tlumení je mezi tiskárnu a dlaždici vložena antivibrační rohož. To zajistí výrazné snížení, popřípadě úplné odstranění přenosu vibrací, které by se do boxu přenášely skrze kontaktní plochy boxu s tiskárnou. Mnoho tiskařů, umisťuje své tiskárny pouze na betonovou dlaždici právě kvůli zmiňovanému přenosu vibrací a snížení hluku. Při umístění tiskárny Prusa i3 na dřevěný stůl dosahuje hluk z tiskárny hodnoty 67,7 dB. Při přidání betonové dlaždice a gumové podložky hodnota hluku klesne na 56,5 dB. [52] Tento rozdíl je velmi významný a v kombinaci s dalším utlumením dojde k dosažení velmi nízkých hodnot.

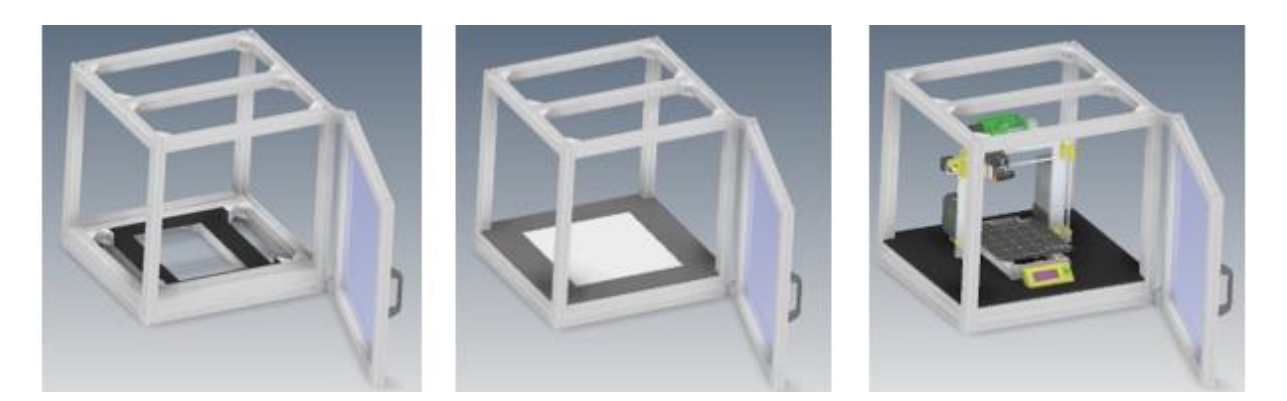

Obr. 39 Montáž podlahy

#### <span id="page-36-1"></span><span id="page-36-0"></span>**5.3 Materiál stěn**

Během procesu tisku nedochází pouze ke vzniku vibrací, ale také k jiným zvukům, jako například šum ventilátorů na základní desce nebo hotendu. Také krokové motory a přejezdy tiskové hlavy, popřípadě podložky mají rušivý zvukový projev. Převážně při tisku v nočních hodinách je nutné tento problém odstranit. Konstrukce dolní stěny a dvířek již byla zmíněna výše, tudíž je nutno zmínit zbývající čtyři stěny.

Tyto stěny se skládají ze sendvičové konstrukce. Do drážek profilu na pravé a zadní stěně boxu jsou umístěny dibondové desky, na tyto desky je nalepena lisovaná akustická pěna tloušťky 15 mm. Z vnitřní strany boxu je na tuto pěnu nalepena druhá akustická pěna, avšak jiného typu. Ta slouží především ke zlepšení vizuální stránky vnitřního prostoru boxu, a také přispívá k absorpci hluku a vibrací, vznikajících během tisku.

Pravá strana je koncipována podobným způsobem, avšak dibondová deska není přimontována pevně k rámu. K horním i dolním profilům pravé stěny jsou z vnitřní strany přimontovány držáky, na nichž jsou upevněny permanentní magnety. K dibondové desce jsou přilepeny čtyři plíšky, umožňující připnutí této stěny k boxu. Na celou desku jsou pak nalepeny dvě vrstvy akustické pěny, stejně jako u pravé a zadní stěny. Horní stěna boxu musí být zesílena z důvodu umístění držáků cívek filamentů na tu stěnu z vnější strany boxu. Jako zesilující prvek byl doprostřed stěny přimontován hliníkový profil, který stěnu rozdělí na dvě části. Do drážek profilů jsou opět vsunuty dibondové desky, na ně pak nalepena lisovaná akustická pěna a celá stěna je z vnější části uzavřena další hliníkovou deskou, která je boxu přimontována šrouby M4. Skrze tuto sendvičovou stěnu vedou teflonové trubičky umístěné v bowdenových spojkách, díky kterým je zajištěn přívod filamentů do prostoru s tiskárnou. Všechny použité tlumící materiály jsou nehořlavé, což snižuje riziko poškození okolního prostředí při případném vzplanutí tiskárny.

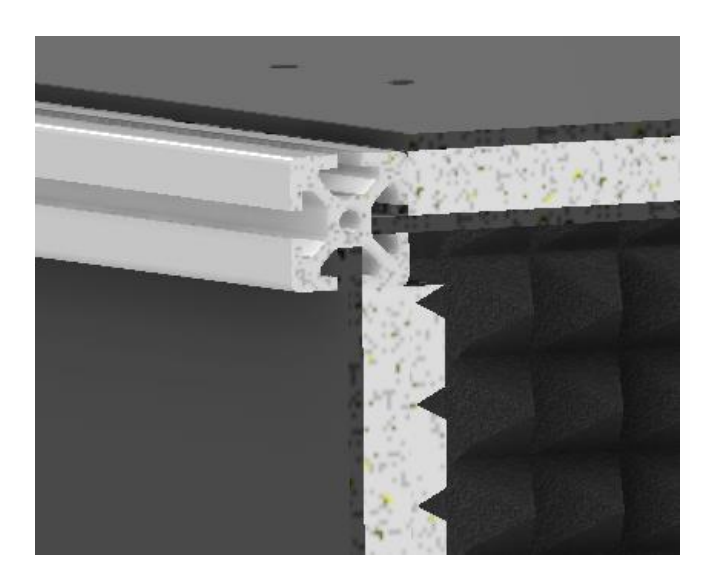

Obr. 40 Řez boční a horní stěnou

<span id="page-37-1"></span>Mezi dveře boxu a rám je nalepena akustická pěna, která funguje také jako těsnění. Zamezuje úniku tepla, přenosu vibrací a prostupu prachu mezi rámem a dveřmi.

#### <span id="page-37-0"></span>**5.4 Umístění filamentu**

K horní stěně boxu je z vnější strany přimontováno šest držáků filamentu. Tyto držáky jsou určeny převážně pro materiálový doplněk tiskárny MMU2/S. Cívka filamentu je vložena na závitovou hřídel držáku a zajištěna aretační maticí, aby bylo zamezeno pohybu cívky po hřídeli. Tato matice zajistí souosost cívky a hřídele. Do hřídele jsou pak vložena kuličková ložiska. K této hřídeli je nacvaknut mechanismus zajišťující automatické navíjení filamentu při jeho uvolnění z MMU2/S.

Mechanismus se skládá z relativního rotoru (pružinky+ hřídele) a statoru. Stator slouží jako prvek zajišťující tření s rotorem. Při odvíjení filamentu se pružinka začne natahovat, dokud nepřekročí velikost třecí síly mezi statorem a rotorem. Po překročení této síly dojde k částečnému prokluzu pružinky a následně k jejímu opětovnému natahování. Při výměně aktuálního filamentu, a tedy i jeho vysunutí o vzdálenost z extruderu k MMU2/S, se pružinka

začne automaticky vracet do původní polohy, což má za následek opačnou rotaci cívky. Filament se tedy začne navíjet zpět na cívku a nedochází k vybočení vysouvaného filamentu do nežádoucího směru, popřípadě k jeho zamotání. [53] Díky těmto držákům je filament vždy v požadované pozici. Držáky jsou k horní stěně přimontovány pomocí šroubů M4.

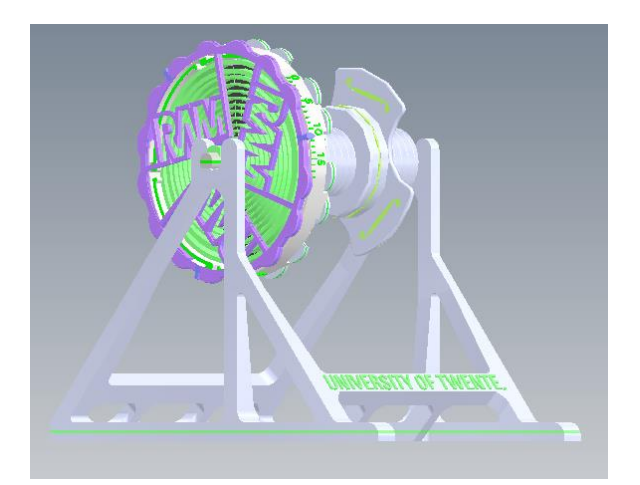

Obr. 41 Samonavíjecí držák filamentu

<span id="page-38-0"></span>V horní stěně boxu s tiskárnou jsou zhotoveny díry, které slouží pro umístění bowdenových rychlospojek. Do těchto spojek jsou zavedeny teflonové hadičky, skrze které je veden filament přímo do MMU2/S. Použití teflonových hadiček je výhodné z důvodu nízkého třecího odporu, což má za následek hladký průchod filamentu.

<span id="page-38-1"></span>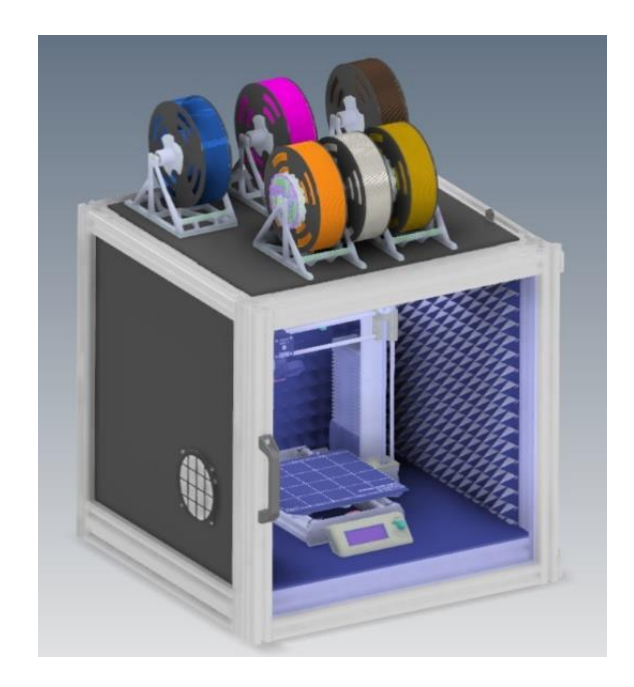

Obr. 42 Umístění držáků na boxu

Prvotním návrhem byly však originální držáky Průša, které jsou určeny přímo pro MMU2/S. Tyto držáky jsou založeny na působení gravitační síly. Cívka filamentu je umístěna na hřídel, se kterou je pevně spojena pomocí aretačních matic. Tato hřídel je pak položena na samotný držák. Při tisku, a tedy odvíjení filamentu dojde ke stoupavému pohybu hřídele s cívkou po držáku, jehož vodící plochy jsou opatřeny žlaby. Hřídel s cívkou se během tisku dostane do nejvýše umístěného žlabu, ve kterém začne prokluzovat. Při vysunutí filamentu z extruderu začne díky působení gravitační síly hřídel rotovat opačným směrem a vrátí se do jednoho ze žlabů. [54] Tento typ držáku je velmi efektivní, jeho nevýhodou jsou velké rozměry. Z tohoto důvodu jsem tento typ držáku na svůj box nepoužil. Požadovaný počet držáků by zde nebylo možné umístit.

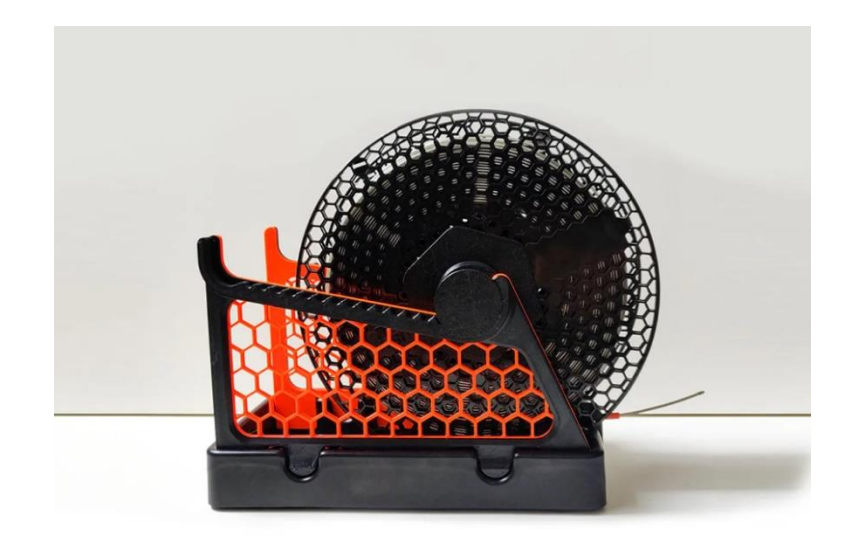

Obr. 43 Gravitační držák Průša [54]

#### <span id="page-39-1"></span><span id="page-39-0"></span>**5.5 Dry box**

Při použití MMU2/S se vyplatí nad tiskárnu umístit tzv. suchý box (dále dry box), jehož účelem je udržet vnitřní vlhkost vzduchu na nízkých hodnotách. Pro svou domácí tiskárnu jsem se snažil dry box vytvořit co nejlevněji, tudíž jako hlavní schránku, v níž jsou umístěny filamenty jsem zvolil plastový uzavíratelný box o rozměrech 40x25x30 cm. Pro mé použití je tento box dostatečně rozměrný, z důvodu tisku pouze jednoho filamentu. Do boxu jsem umístil filamenty tři. Při potřebě tisknout z jiného než aktuálně používaného filamentu, pouze původní filament zasunu zpět do boxu a natáhnu filament druhý. V místnosti s tiskárnou jsem do boxu umístil přístroj měřící relativní vlhkost vzduchu a hodnota vlhkosti se po pár minutách ustálila na 65%. Tato hodnota je tedy stejná jako relativní vlhkost vzduchu v místnosti. Velikost vlhkosti je vysoká, z důvodu umístění tiskárny do technické místnosti,

ve které se obvykle suší prádlo, a tedy dochází k odpařování vody z mokrého prádla a následnému vlhčení vzduchu.

Vzhledem k vysokým hodnotám vlhkosti je nutno tuto hodnotu snížit. Jako médium snižující vlhkost jsem zvolil silika gel, který vzdušnou vlhkost absorbuje, tudíž se její množství ve vzduchu sníží na přijatelnou hodnotu. Hmotnost silikagelu činí 1 kg. A po jeho nasypání do boxu došlo za 60 minut ke snížení relativní vlhkosti na hodnotu 11 %. Tato hodnota je pro skladování filamentů vyhovující a zajistí pevnější a povrchově kvalitnější výtisky než při skladování ve vlhkém prostředí. Další výhodou dry boxu je zamezení přístupu prachových částic.

Tento box je nutný zejména pro skladování a následný tisk materiálů pohlcujících vzdušnou vlhkost. Mezi tyto materiály lze zařadit PET-G, Nylon či PVA. Pokud jsou tyto materiály nevhodně skladovány, může dojit k vratnému poškození filamentu ve formě bublin v materiálu. [55] Při tisku pak dochází ke slyšitelnému praskání v extruderu. Poškození je vratné, protože lze vlhký filament opětovně vysušit, například v troubě. [56] Výhodnější je však umístění filamentu do dry boxu ihned po rozbalení.

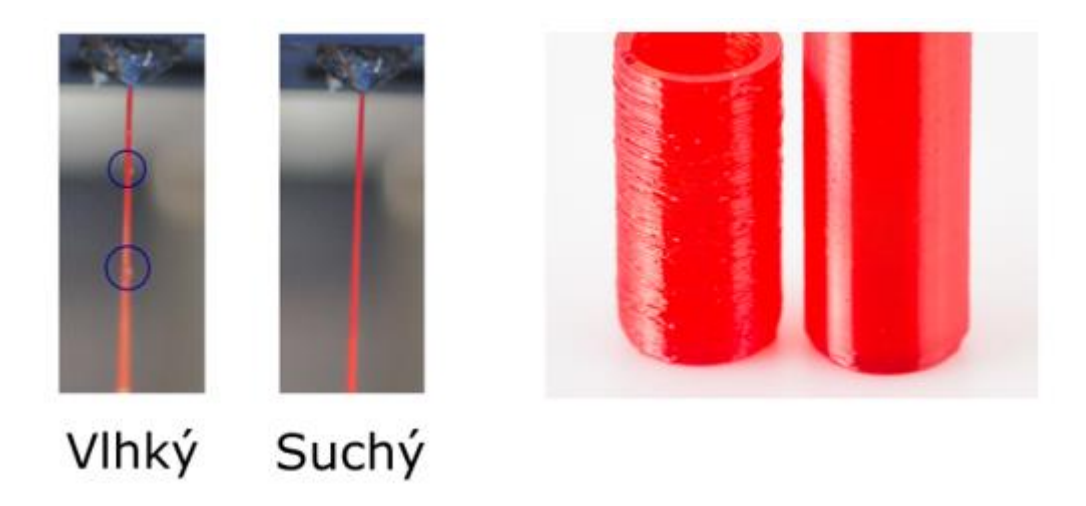

Obr. 44 Tisk vlhkého a suchého filamentu [56]

<span id="page-40-0"></span>Pro mnou navrhovaný box pro tiskárnu je však vhodné zachovat vzhled dry boxu stejný, jako u samotného boxu s tiskárnou. Dry box se tedy skládá z hliníkový profilů 40x40mm. Jeho výška pak činí 400 mm z důvodu následné pohodlné manipulace s filamentem při jeho zavádění do teflonových trubiček, popřípadě pří výměně filamentu. Stěny jsou tvořeny dibondovými deskami, které jsou zasunuty v drážkách profilů. Tloušťka těchto desek je menší než šířka drážek na profilech, tudíž je na stěnu desek nutné po obvodu jedné z čelních stěn nalepit gumové těsnění. Pravá strana je pak opět magneticky připojena a utěsněna. Dvířka jsou naprosto identická s dvířkami boxu pro tiskárnu a na styčných plochách dvířek s dry boxem a vnější horní stěně boxu s tiskárnou je pak také nalepeno těsnění. Vzhledem k utěsnění boxu je zajištěno oddělení vzduchu v dry boxu od vzduchu v místnosti. Pro vysušení vzduchu je na pravou magnetickou stěnu přimontován tištěný zásobník se silikagelem, který zajisti rychlou výměnu silika gelu v případě jeho nefunkčnosti. Stačí původní kuličky vysypat a nasypat kuličky nové.

Všech pět filamentů je nyní skladováno v ideálním prostřední a je zamezeno jejich degradaci díky působení vnějších vlivů.

Celý dry box je sestaven jako samostatná komora a je na kolíky boxu tiskárny pouze nasunut. Při použitých komponentech je zajištěna rychlá a jednoduchá montáž dry boxu a jeho snadné upevnění k boxu s tiskárnou.

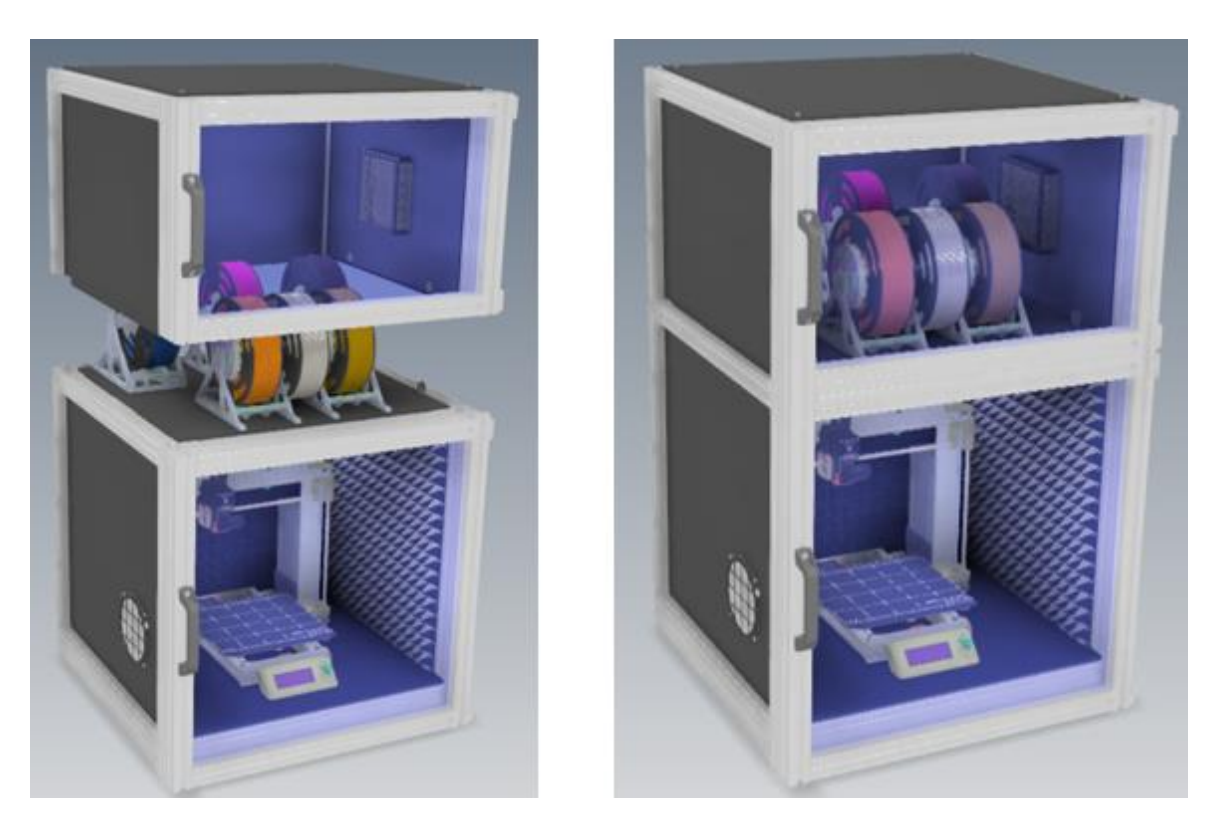

Obr. 45 Připojení Dry boxu

<span id="page-41-0"></span>Tento dry box je možné používat i u tiskáren, které nejsou umístěny v boxu, popřípadě u tiskáren, které jsou umístěny v boxu jiné koncepce. Stačí pouze přimontovat na spodní stranu dry boxu profily a mezi ně vložit podlahu, na kterou se následně umístí držáky filamentu. Při použití samostatného dry boxu by byl vývod filamentu umístěn dle potřeby. Oproti původnímu návrhu je zde odstraněno čidlo měřící vlhkost, místo kterého je použit

vlhkoměr. Ten je nalepen oboustrannou páskou ke sklu dvířek. Vzhledem k použití v domácích podmínkách bez nutnosti vysokých přesností, a tedy pouze k orientačnímu měření, poslouží tento vlhkoměr dostatečně.

### <span id="page-42-0"></span>**5.6 Sklad filamentu**

Skladování filamentu má na budoucí tisk stejně velký vliv, jako dry box. Pro základ celého skladu použiji právě dry box, který je pouze otočen a je na něj nasunut box s tiskárnou. Na pravou stěnu je také umístěn zásobník se silikagelem pro vysoušení vzduchu. Přechody mezi stěnami a profily jsou utěsněny pryžovým těsněním, popřípadě silikonem. Použití silikonu je vhodné v případě, kdy se sklad nebude rozebírat. Na podlahu jsou připevněny držáky s kruhovou drážkou, do kterých je cívka filamentu následně nasunuta.

<span id="page-42-1"></span>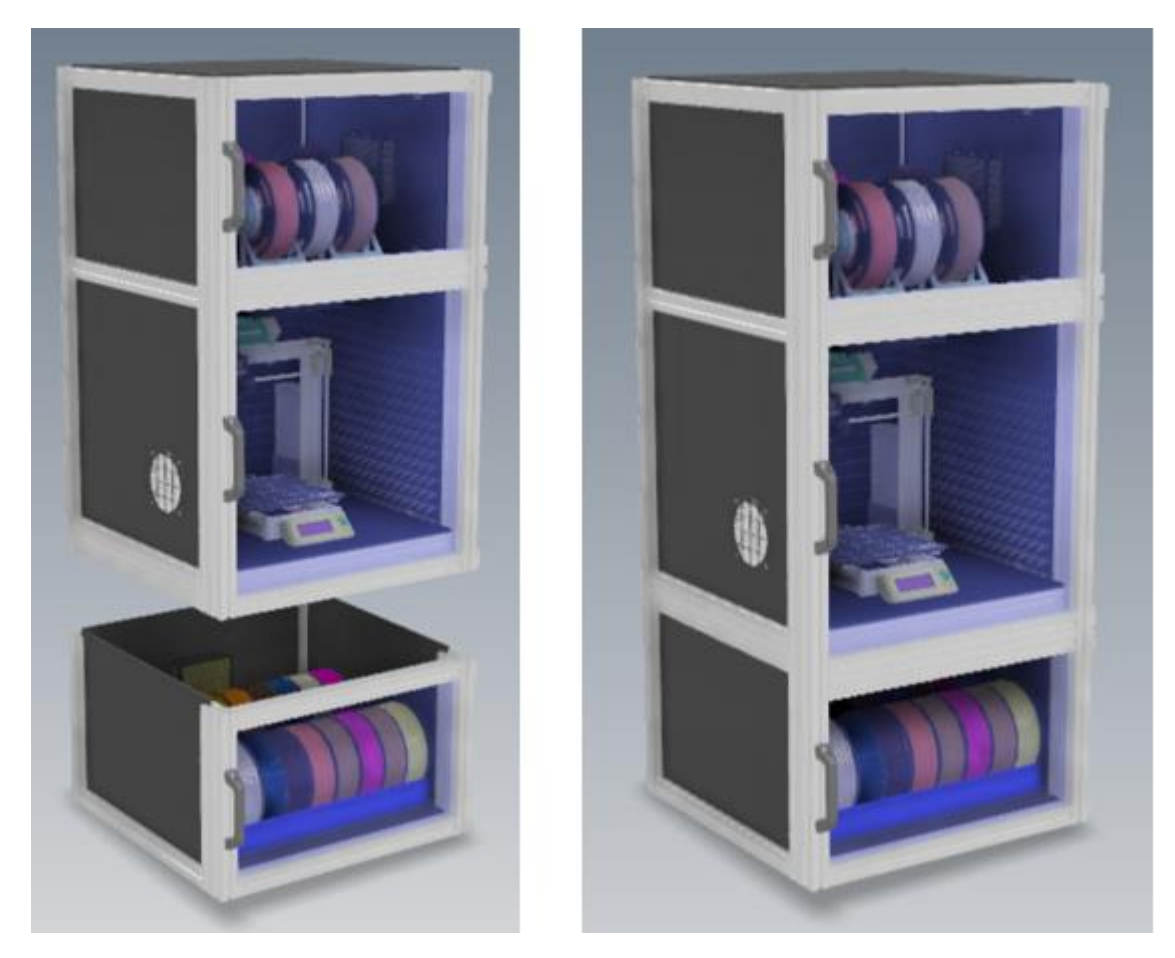

Obr. 46 Připojení skladu filamentu

#### <span id="page-43-0"></span>**5.7 Spodní police**

Pro případné odkládání pomůcek k 3D tisku je vhodné pod sestavu přimontovat police, na nichž jsou tyto pomůcky umístěny. Nejčastější pomůckou je špachtle, která slouží k odstranění výtisku z tiskové podložky. Popřípadě různé přípravky na čištění tiskové podložky, či přípravky zvyšující přilnavost výtisku k podložce.

Pro zajištění jednoduché manipulace s celou sestavou jsou na spodní straně polic přimontována kolečka. Dvě z nich jsou opatřena brzdou, další dvě jsou nebržděná.

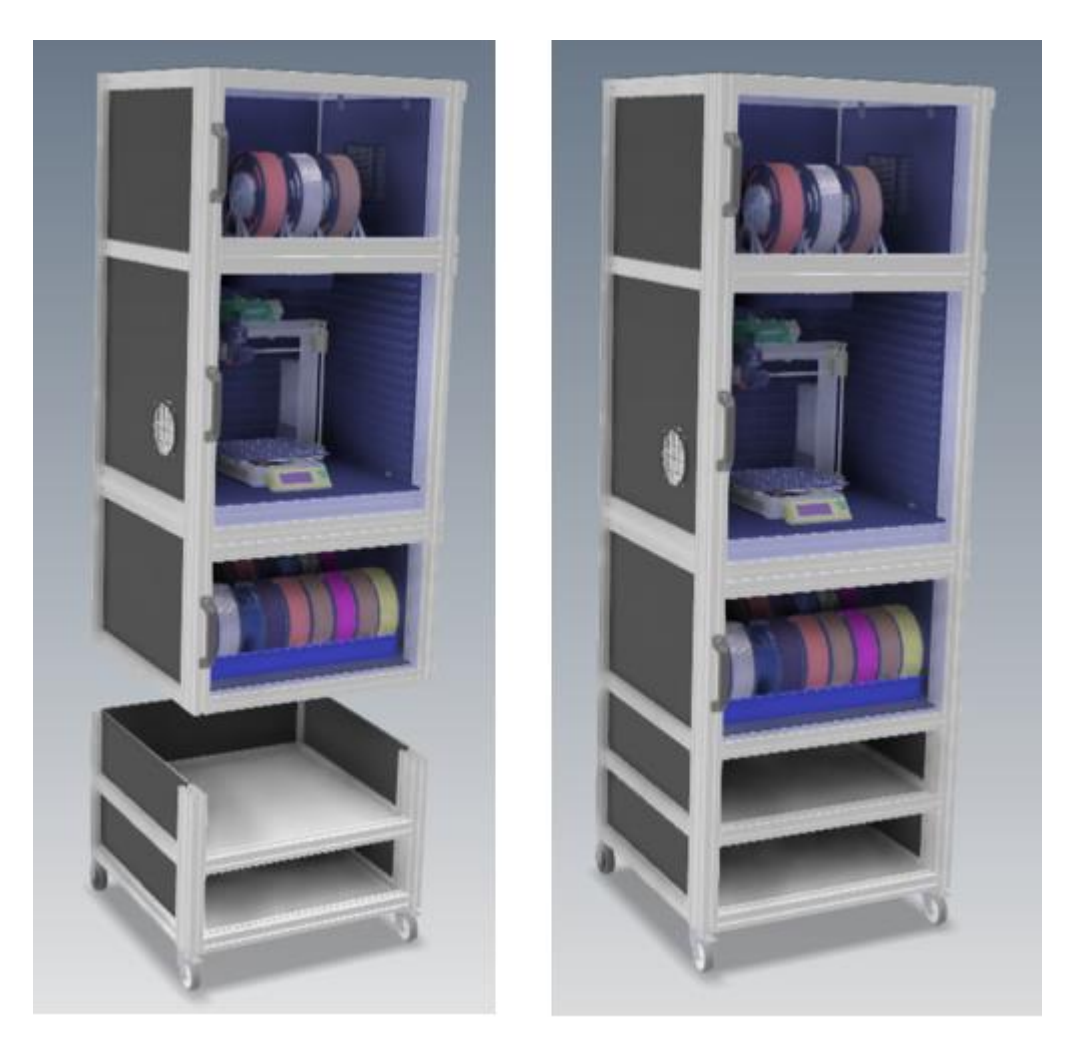

Obr. 47 Připojení spodních polic s kolečky

#### <span id="page-43-2"></span><span id="page-43-1"></span>**5.8 Stabilizace teploty**

Stabilní teplota prostředí, v němž je tiskárna umístěna má velký vliv na průběh a kvalitu tisku. U tisku některých materiálů je nutné udržet stálou teplotu prostředí a zamezit rychlému proudění vzduchu. Pokud tak není učiněno, tištěný materiál chladne nerovnoměrně a může dojít ke vzniku vnitřního pnutí. To má za následek kroucení modelu, popřípadě nadzvedávání jeho rohů, či dlouhých ploch. Vzhledem k tomu, že uvnitř boxu bude umístěna pouze tiskárna, a zdroj tiskárny bude umístěn venku, je umožněno vnitřní prostor boxu vytápět až na teplotu 60 °C, aniž by došlo k poškození komponentů tiskárny. V případě použití jiné tiskárny s odolnějšími komponenty, umožňujícími provoz při teplotách vyšších, je předpokládaná teplota v komoře vyšší.

Vytápění je realizováno pomocí topné podložky napájené napětím 24 V, disponující výkonem 130 W. Povrch podložky lze zahřát na teplotu 150 °C. [57] Tato podložka je nalepena na hliníkovém plechu o tloušťce 4 mm. Na tomto plechu je přilepen hliníkový blok, který obvykle slouží jako pasivní chladič. V tomto případě je však použit pro zvětšení výhřevné plochy. Tato vytápěcí sestava je připevněna k horní stěně boxu. Samotné vytápění by bylo možné zajistit i pomocí tepla vycházejícího z tiskové podložky a hotendu tiskárny, avšak instalace druhé topné podložky výrazně zvýší rychlost vytápění a také umožní box vytopit na teplotu vyšší, než je teplota tiskové podložky (obvykle 60-100 °C). V případě zvýšení teploty lze přivádět chladný vzduch z místnosti díky pomaloběžnému ventilátoru, který je umístěn na pravé straně boxu. Tento ventilátor je také napájen napětím 24 V. Aby nedošlo k nasátí prachových částic ventilátorem, je před ventilátor umístěn HEPA filtr. Díky použití pomaloběžného ventilátoru dochází pouze k malým změnám proudění vzduchu, a není tedy narušena kvalita tisku.

Pro odvod teplého vzduchu a zajištění pomalé cirkulace je přidán v horní části zadní stěny boxu druhý ventilátor. Ten vyfukuje vzduch ven skrze filtr s aktivním uhlím. Tento filtr je do boxu umístěn z důvodu filtrace zápachu vznikajícího tavením základního materiálu. Zápach vzniká především při tisku materiálu HIPS či ABS. [58] Oba filtry slouží v malém měřítku také jako tepelná izolace boxu, tudíž i z tohoto hlediska je jejich použití výhodné.

Celý proces ohřevu i chlazení je kontrolován řídícím systémem s PID regulací. Nastaví se požadovaná teplota uvnitř boxu. Box je následně na tuto teplotu vytápěn a při překročení požadované teploty je ohřev vypnut a dojde ke spuštění přívodu vzduchu z místnosti a zároveň k odvádění vzduchu z boxu ven, tedy k aktivaci cirkulace. Vzduch se začne v boxu chladit a po dorovnání teplot na požadovanou hodnotu, případně při snížení teploty dojde k opětovnému zapnutí ohřevu. Tímto je zajištěna spolehlivá regulace teploty.

Díky stabilnímu proudění vzduchu, eliminaci teplotních výkyvů a udržování vyšší teploty je zajištěno stabilní tiskové prostředí a dojde ke snížení, popřípadě úplnému odstranění chyb způsobených nerovnoměrným a rychlým chladnutím. Tyto chyby se vyskytovaly v podobě prohýbání a kroucení tenkých stěn výtisku nebo již zmíněného warpingu, a to především u tisku materiálů ABS, HIPS či Nylon. [59] Také hluk pocházející z tiskárny je značně utlumen, což výrazně zpříjemní používání tiskárny.

### <span id="page-45-0"></span>**5.9 Řídící systém**

Jako hlavní řídící jednotka je programovatelný logické kontrolér Unipi Neuron S103. Tento převodník je propojen s mikropočítačem Raspberry PI4. [60, 61] Na displeji lze kontrolovat teplotu a vlhkost v jednotlivých boxech díky připojeným čidlům. Lze také upravovat teplotu v boxu s tiskárnou.

Volba mikropočítače je výhodná díky možnosti nainstalovat plnohodnotný operační systém Windows a poté jakýkoli slicer. Díky tomu je umožněno nastavovat parametry budoucího tisku přímo na displeji boxu a pouze je uložit na paměťovou kartu, která je následně vložena do tiskárny. Výhodnější je však kabelem propojit tiskárnu s mikropočítačem, na kterém je nutné nastavit server Octoprint. Ten umožní zaslat tiskový kód (G-code) do tiskárny přímo ze sliceru bez nutnosti použít SD kartu.

V případě potřeby lze do boxu umístit webkameru, následně ji propojit s mikropočítačem a serverem Octoprint. To umožní sledovat průběh tisku přímo z mobilního telefonu.

Mikropočítač je společně s displejem umístěn v držáku. Ten je připojen s otočným ramenem k rámu boxu viz obr. 48,49. Rameno umožní tuto sestavu sklápět o 90°. PLC převodník je pak společně se zdrojem tiskárny umístěn na zadní straně v první polici, kde jsou k němu vyvedeny kabely všech čidel, ventilátorů a topné podložky.

<span id="page-45-1"></span>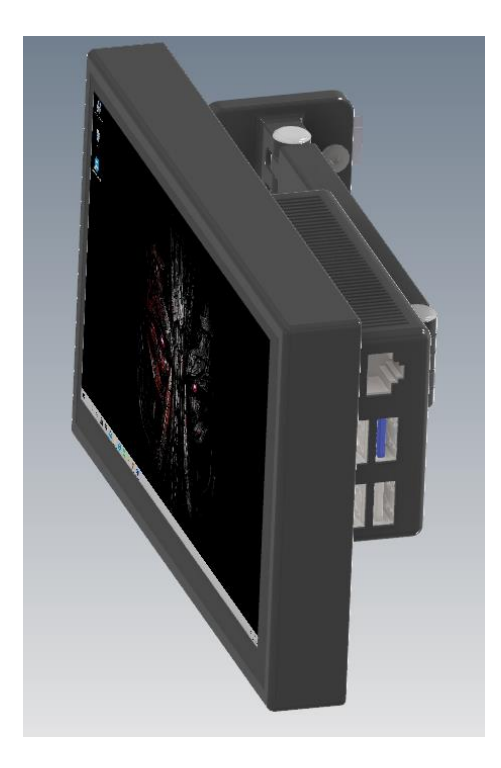

Obr. 48 Sestava displeje a mikropočítače

<span id="page-46-0"></span>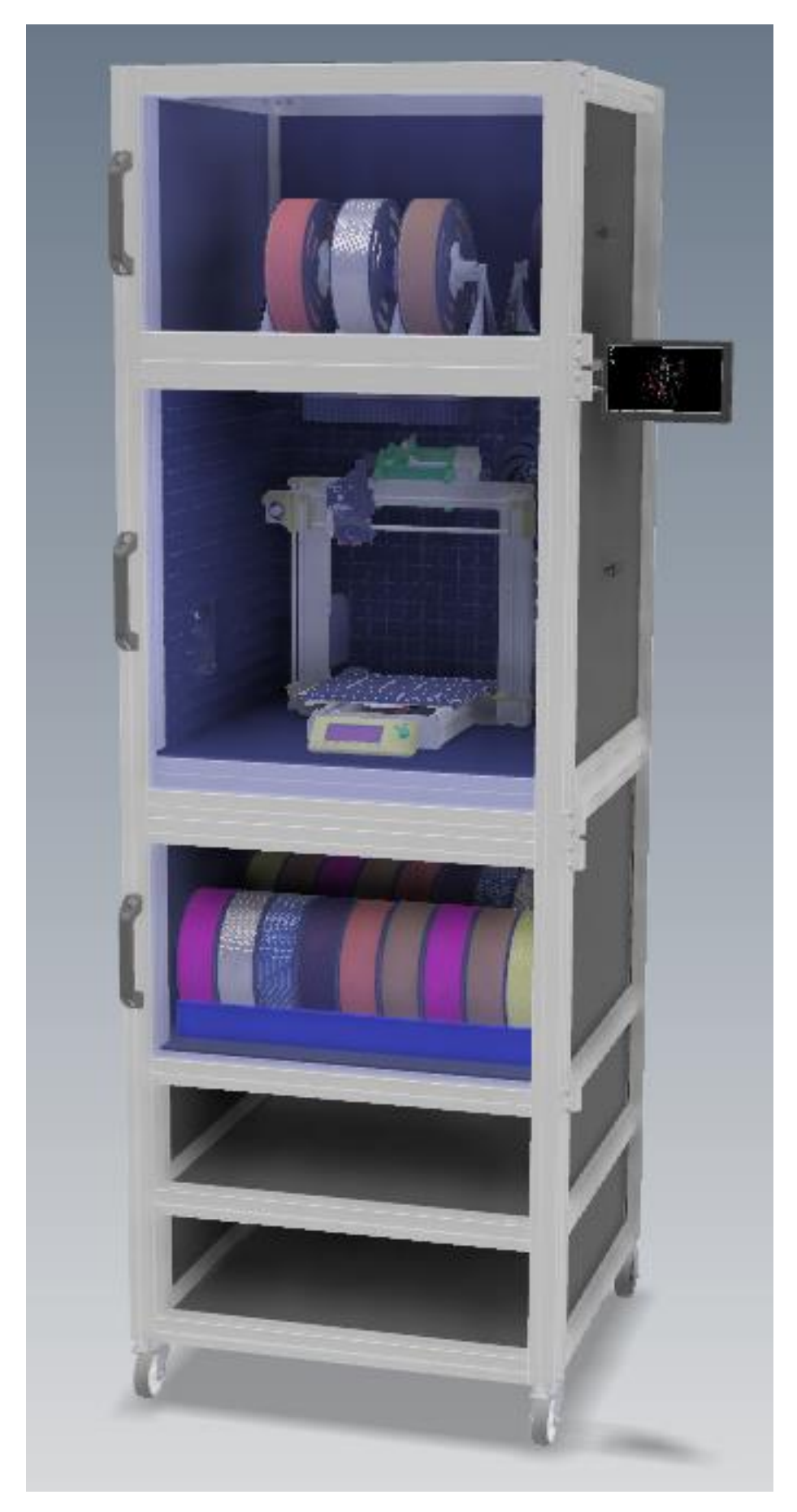

Obr. 49 Celková sestava

### <span id="page-47-0"></span>**6 Závěr**

Cílem práce bylo navrhnout box pro 3D tiskárnu Průša i3 MK3s s multimateriálovým doplňkem MMU2/S, umožňující tisk více filamentů. Rám a dveře boxu jsou sestaveny z extrudovaných hliníkových profilů, které umožňují snadnou montáž. Celá sestava se skládá z dílčích komor jako je dry box, box s tiskárnou, sklad filamentu a police pro umístění nářadí. Tyto komory mohou být použity samostatně. Jednotlivé komory jsou na sebe nasunuty a jejich radiálnímu pohybu je zamezeno umístěním čepů s odsazením na čelních stranách svislých profilů rámu. Pro zvýšení tuhosti celé sestavy je možné spojení komor posílit plochými spojkami, které zamezí posuvu v axiálním směrů kolíků.

Podlaha boxu je vyztužena čtyřmi profily. Na dva z těchto profilů je umístěna betonová dlaždice a zbývající dva slouží pro zamezení pohybu dlaždice. Mezi profily a dlaždici je nalepena pěna z důvodu zamezení přenosu vibrací do rámu. Následně je na profily položena dibondová deska a celá podlaha je zakryta antivibrační rohoží.

Stěny a strop boxu se skládají z dibondových desek, na nichž jsou nalepeny dvě vrstvy akustické pěny. Použití pěny minimalizuje nežádoucí tepelné ztráty při vytápění boxu a zároveň omezí hluk a vibrace vycházející z tiskárny. Pro jednoduchý přístup k tiskárně během poruchy je pravá stěna připojena magneticky. Použití magnetů umožní rychlou demontáž této stěny. Stejná koncepce je použita u dry boxu, který se nachází nad komorou s tiskárnou.

Na levé a zadní stěně komory s tiskárnou jsou umístěny ventilátory zajišťující cirkulaci vzduchu při chlazení. Před levým (sacím) ventilátorem se nachází HEPA filtr. Ten zabrání nasátí prachových částic do prostoru tiskárny. Za zadním (výfukovým) ventilátorem je umístěn filtr s aktivním uhlím pro redukci zápachu. Ke stropní stěně je připevněn hliníkový plech s topnou podložkou, sloužící k vytápění komory na požadovanou teplotu.

K vnější pravé straně boxu je na otočném rameni připojena sestava mikropočítače a dotykového displeje. To v kombinaci s PLC převodníkem umožní řídit parametry tisku přímo z dotykového displeje. Kontrolu průběhu tisku lze provést skrze mobilní telefon pomocí možného připojení webkamery v boxu k serveru Octoprint. Tento server umožní také nastavovat a spouštět tisk přímo z displeje boxu díky přímého spojení s tiskárnou.

Sestava komory s tiskárnou v kombinaci s dry boxem zajistí bezproblémový a kvalitní tisk.

## <span id="page-48-0"></span>**7 Seznam použitých zdrojů**

- [1] What is Selective Laser Sintering | Live Science. Live Science: The Most Interesting Articles, Mysteries & Discoveries [online]. Copyright © [cit. 07.05.2021]. Dostupné z: https://www.livescience.com/38862-selective-laser-sintering.html
- [2] Desktop SLS 3D printer 2021: hardware selection and technology guide. Aniwaa Get the right 3D printer or 3D scanner. [online]. Copyright © Aniwaa Pte. Ltd. 2021 [cit. 07.05.2021]. Dostupné z: https://www.aniwaa.com/buyers-guide/3d-printers/bestprofessional-desktop-sls-3d-printers/
- [3] Markforged Metal X dostupnější 3D tisk kovů. Spolehlivý, profesionální 3D tisk ve vašich službách [online]. Copyright © 2014 [cit. 07.05.2021]. Dostupné z: https://3dwiser.com/produkty/3d-tiskarny/kovy/markforged-metal-x/
- [4] Markforged Metal X 3D Printer Making its Mark Digital Engineering 24/7. Digital Engineering 24/7 - Optimal Technology for Engineering Design, Simulation, Prototyping, Testing and Computing [online]. Copyright © Copyright 2021, Peerless Media, LLC. All Rights Reserved. [cit. 07.05.2021]. Dostupné z: https://www.digitalengineering247.com/article/markforged-metal-x-3d-printermaking-its-mark/
- [5] 3D Printer Specialists | Additive Manufacturing Solutions Additive-X [online]. Copyright © Magento, Inc. All rights reserved. [cit. 07.05.2021]. Dostupné z: https://www.additive-x.com/metal-x.html
- [6] EBM (Electron Beam Melting) | cotu.cz. 3D tisk, výroba prototypů a sériová výroba | cotu.cz [online]. Copyright © 2021 [cit. 07.05.2021]. Dostupné z: https://www.cotu.cz/blog/122/ebm-electron-beam-melting
- [7] Scheme of the electron beam melting process | Download Scientific Diagram. ResearchGate | Find and share research [online]. Copyright © 2008 [cit. 08.05.2021]. Dostupné z: https://www.researchgate.net/figure/Scheme-of-the-electron-beammelting-process\_fig5\_263929307
- [8] How does a concrete 3D printer work? 3Dnatives. Impression 3D et Imprimante 3D: Meilleur Prix, Comparatif, News [online]. Copyright © 3Dnatives 2021 [cit. 08.05.2021]. Dostupné z: https://www.3dnatives.com/en/how-does-a-concrete-3dprinter-work-080120215/
- [9] Architechture Argraffedig 3D Mwyaf y Byd yn 2019 Gwybodaeth Technoleg Makeit | FACFOX, INC. Website occurrence problem [online]. Copyright © FACFOX, INC. [cit. 07.05.2021]. Dostupné z: http://cy.insta3dp.com/info/world-slargest-3d-printed-architechture-in-42705652.html
- [10] 3D tištěné implantáty v medicíně | Technický týdeník. TT | Technický týdeník [online]. Copyright © Business Media CZ Nádražní 32, 150 [cit. 08.05.2021]. Dostupné z: https://www.technickytydenik.cz/rubriky/medicinska-technika/3d-tisteneimplantaty-v-medicine\_45813.html
- [11] The Ultimate Guide to Stereolithography (SLA) 3D Printing. High Resolution SLA and SLS 3D Printers for Professionals | Formlabs [online]. Copyright © Formlabs [cit. 07.05.2021]. Dostupné z: https://formlabs.com/blog/ultimate-guide-tostereolithography-sla-3d-printing/
- [12] The Complete Guide to Stereolithography (SLA) in 3D Printing 3Dnatives. Impression 3D et Imprimante 3D: Meilleur Prix, Comparatif, News [online]. Copyright © 3Dnatives 2021 [cit. 07.05.2021]. Dostupné z: https://www.3dnatives.com/en/stereolithography-explained100420174/
- [13] What is PolyJet Technology for 3D Printing? | Stratasys. 3D Printing & Additive Manufacturing | Stratasys [online]. Copyright © 2017 [cit. 07.05.2021]. Dostupné z: https://www.stratasys.com/polyjet-technology
- [14] 3D-tisk.cz Vše o 3D tisku a aditivní výrobě [online]. Copyright © 2019 [cit. 07.05.2021]. Dostupné z: https://www.3d-tisk.cz/wiki/fdm/
- [15] Vlastnosti plastů a jejich rozdělení. FactoryAutomation.cz | Časopis o automatizaci a robotice [online]. Copyright © [cit. 07.05.2021]. Dostupné z: https://factoryautomation.cz/vyznejte-se-ve-vlastnostech-plastu-a-jejich-deleni/
- [16] Creality Ender 3 V2 3DJake Česká republika. Přední internetový obchod pro 3D tisk – 3DJake Česká republika [online]. Copyright © 2010 [cit. 07.05.2021]. Dostupné z: https://www.3djake.cz/3d-tiskarny-nahradni-dily-creality/ender-3-v2
- [17] Ultimaker S5 3D printer technical specifications and pricing 3D Printing Industry. 3D Printing Industry-The Authority on 3D Printing & Additive Manufacturing [online]. Copyright © 2017 [cit. 07.05.2021]. Dostupné z: https://3dprintingindustry.com/news/ultimaker-s5-3d-printer-technicalspecifications-pricing-132533/
- [18] Homepage | Prusament [online]. Copyright © [cit. 07.05.2021]. Dostupné z: https://prusament.com/media/2020/05/PLA\_TechSheet\_CZ\_22052020.pdf
- [19] Intamsys PEEK 3DJake Česká republika. Přední internetový obchod pro 3D tisk – 3DJake Česká republika [online]. Copyright © 2010 [cit. 07.05.2021]. Dostupné z: https://www.3djake.cz/intamsys/peek?gclid=Cj0KCQjwytOEBhD5ARIsANnRjVh8jV RnO0sKRhkSnrWOFDx4vtgQi982Dp6LBKRVWA9ERdlh2LjwqwcaAurtEALw\_wc B
- [20] Original Prusa i3 Multi Material 2.0 Prusa Research a.s. 3D tisk a 3D tiskárny od Josefa Průši. Prusa3D – 3D tisk a 3D tiskárny od Josefa Průši [online]. Copyright © Prusa Research a.s., [cit. 07.05.2021]. Dostupné z: https://www.prusa3d.cz/originalprusa-i3-multi-material-2/
- [21] Uneven heat bed temperatures Others (Archive) Prusa3D Forum. English forum Prusa3D Forum [online]. Copyright © Prusa Research s.r.o. [cit. 07.05.2021]. Dostupné z: https://forum.prusaprinters.org/forum/original-prusa-i3-mk2-s-othersarchive/uneven-heat-bed-temperatures/
- [22] ABS warping tips: 3Dprinting. reddit: the front page of the internet [online]. Copyright © 2021. All rights reserved [cit. 07.05.2021]. Dostupné z: https://www.reddit.com/r/3Dprinting/comments/90zsb1/abs\_warping\_tips/
- [23] 3DLAC The best solution to prevent warping | 3DLAC. 3DLAC The best solution to prevent warping | 3DLAC [online]. Copyright © All rights reserved. Developed by [cit. 07.05.2021]. Dostupné z: https://www.3dlac.com/
- [24] Is this a warped bed: ender3. reddit: the front page of the internet [online]. Copyright © 2021. All rights reserved [cit. 07.05.2021]. Dostupné z: https://www.reddit.com/r/ender3/comments/dn3uua/is\_this\_a\_warped\_bed/
- [25] Hustota pevných látek fyzikální tabulky objemové hmotnosti. converter převody jednotek [online]. Copyright © 2002 [cit. 08.05.2021]. Dostupné z: http://www.converter.cz/tabulky/hustota-pevne.htm
- [26] Thermal Properties of Metals, Conductivity, Thermal Expansion, Specific Heat | Engineers Edge. Engineers Edge – Reference Data for Engineers | GD&T ASME Training | GD&T Training | DFM DFA Training | Engineering Supplies Store | Engineering Tools for productivity [online]. Copyright © 2000–2021 [cit. 08.05.2021]. Dostupné z: https://www.engineersedge.com/properties\_of\_metals.htm
- [27] Nejčastější chyby při sestavení 3D tiskárny | FutLab.cc. FutLab.cc | Umělecká dílna a slévárna [online]. [cit. 08.05.2021]. Dostupné z: https://futlab.cc/chyby-3d-tiskarna/
- [28] Amazon.com. Amazon.com [online]. Copyright © 1996 [cit. 08.05.2021]. Dostupné z: https://us.amazon.com/Gulfcoast-Robotics-Mounted-Duplicator-Printers/dp/B07B3KD5GW
- [29] Advantages and Disadvantages of Direct and Bowden Extrusion Fargo 3D Printing. Fargo 3D Printing | 3D Printer Filament, Parts, Upgrades, Custom 3D Printing [online]. Copyright  $\odot$   $2021$  [cit. 07.05.2021]. Dostupné z: https://www.fargo3dprinting.com/advantages-disadvantages-direct-bowdenextrusion/
- [30] 6 problems when printing with Filaflex Recreus Filaflex | Filamento 3d | Impresión 3d. Recreus Filaflex | Impresión 3D | Venta de filamento 3D [online]. Copyright © 2021 RECREUS INDUSTRIES S.L. [cit. 07.05.2021]. Dostupné z: https://recreus.com/en/6-problems-when-printing-with-filaflex/
- [31] How to 3D print Flexible Filaments, Free DIY upgrade YouTube. YouTube [online]. Copyright © 2021 Google LLC [cit. 07.05.2021]. Dostupné z: https://www.youtube.com/watch?v=rvcFAC1Jlv4&t=169s&ab\_channel=Makenitso
- [32] Bondtech Mini Geared (BMG) Extruder for groove mount E3D Hotends. Bondtech Dual Drive Extruders and Extrusion Upgrade Kits [online]. Copyright © [cit. 07.05.2021]. Dostupné z: https://www.bondtech.se/product/bmg-extruder/
- [33] The Orbiter v1.5 140g Dual Drive Direct Extruder by lorinczroby Thingiverse. Thingiverse – Digital Designs for Physical Objects [online]. [cit. 08.05.2021]. Dostupné z: https://www.thingiverse.com/thing:4725897
- [34] Přední internetový obchod pro 3D tisk 3DJake Česká republika [online]. Copyright © 2010 [cit. 07.05.2021]. Dostupné z: https://www.3djake.cz/e3d/titan-aero-standard-175mm?sai=7455&gclid=Cj0KCQjwytOEBhD5ARIsANnRjViGGk9BBQs0oHXdOU 9d1wTkfWwOCCQo6E\_qGEzV9-ENv\_aNyHBBESIaAnsaEALw\_wcB
- [35] E3D's New Volcano Hotend Can Increase Your 3D Printer's Speed by up to 250% 3DPrint.com | The Voice of 3D Printing / Additive Manufacturing. 3DPrint.com | The Voice of 3D Printing / Additive Manufacturing [online]. Copyright © 2021 [cit. 07.05.2021]. Dostupné z: https://3dprint.com/33543/e3d-new-volcano-hotend/
- [36] Sestavený HotEnd české výroby kompatibilní s E3D V6 | Elegant3D 3D tiskárny, 3D pera, filamenty a příslušenství. Elegant3D – 3D tiskárny, 3D pera, filamenty a příslušenství [online]. Copyright © ELEGANT STYLE s.r.o. 2019 [cit. 08.05.2021]. Dostupné z: https://www.elegant3d.cz/Sestaveny-HotEnd-ceske-vyroby-kompatibilnis-E3D-V6-d731.htm
- [37] E3D Volcano Hotend Direct Drive 3,00 mm 3DJake Česká republika. Přední internetový obchod pro 3D tisk – 3DJake Česká republika [online]. Copyright © 2010 [cit. 08.05.2021]. Dostupné z: https://www.3djake.cz/e3d/volcano-hotend-direct-drive-300-mm
- [38] E3D Upgradová sada SuperVolcano 1,75 mm 3DJake Česká republika. Přední internetový obchod pro 3D tisk – 3DJake Česká republika [online]. Copyright © 2010 [cit. 07.05.2021]. Dostupné z: https://www.3djake.cz/e3d/upgradova-sadasupervolcano-175-mm
- [39] MakerSlide 1m Amber Spyglass Ltd. Amber Spyglass Ltd Supplies for Makers and Hackers – Home of the eShapeoko Shapeoko Clone (desktop CNC milling machine) - MakerSlide Europe Shop - amberspyglass.co.uk [online]. Copyright ©2012 [cit. 08.05.2021]. Dostupné z: https://amberspyglass.co.uk/store/makerslide.html
- [40] Advantages and Disadvantages of Linear Rail 3D Printers [online]. Copyright © 2021 Copyright [cit. 08.05.2021]. Dostupné z: https://www.3dprintforums.com/designprocess/advantages-and-disadvantages-of-linear-rail-3d-printers/
- [41] Mikrokrokování: sny a skutečnost« RoboDoupě web nejen o robotice. RoboDoupě web nejen o robotice [online]. Copyright © 2021 [cit. 07.05.2021]. Dostupné z: http://robodoupe.cz/2016/mikrokrokovani-sny-a-skutecnost/
- [42] Using TL Smoothers For Better 3D Prints | Hackaday. Hackaday | Fresh Hacks Every Day [online]. Copyright © 2021 [cit. 07.05.2021]. Dostupné z: https://hackaday.com/2019/10/16/using-tl-smoothers-for-better-3d-prints/
- [43] Best Stepper Motor Driver for 3D Printer Total 3D Printing. Total 3D Printing Covering 3D Printing News, Reviews, and How-To's [online]. Copyright © 2021 A Venture 4th Media Company [cit. 08.05.2021]. Dostupné z: https://total3dprinting.org/best-stepper-motor-driver-3d-printer/
- [44] How to build a simple and cheap 3D printer enclosure YouTube. YouTube [online]. Copyright © 2021 Google LLC [cit. 08.05.2021]. Dostupné z: https://www.youtube.com/watch?v=oS7ZtBNh2hE&ab\_channel=Prusa3DbyJosefPrus aConrad kryt
- [45] Renkforce Kryt Vhodné pro 3D tiskárnu: Renkforce RF100 v2, zdokonalená verze, Renkforce RF100 | Conrad.cz. Conrad Electronic »Your Sourcing Platform [online]. Copyright © Conrad Electronic Česká republika, s.r.o. Všechna práva vyhrazena. [cit. 07.05.2021]. Dostupné z: https://www.conrad.cz/p/renkforce-kryt-vhodne-pro-3dtiskarnu-renkforce-rf100-v2-zdokonalena-verze-renkforce-rf100- 1528625?&vat=true&gclid=Cj0KCQjwo-aCBhC-ARIsAAkNQivgxs5Tp\_Efp6SKagTKRKOd6u6GfmpJtXekqS0eFI\_lvsFs1qlG6uAaA nrgEALw\_wcB
- [46] Sotec3D Kryt + dvířka vč. filtru HEPA pro Ultimaker 3 3DJake Česká republika. Přední internetový obchod pro 3D tisk – 3DJake Česká republika [online]. Copyright © 2010 [cit. 07.05.2021]. Dostupné z: https://www.3djake.cz/sotec3d/kryt-dvirka-vcfiltru-hepa-pro-ultimaker-3?gclid=Cj0KCQjwytOEBhD5ARIsANnRjVhwxRkf9ZWFBkYXQvyoUMQUMqyZ WhEv3s6vD6FxNf4SryrGx6yfggQaAsrdEALw\_wcB
- [47] Box (kryt) pro 3D tiskárnu Ender 3 / PRO TS Acrylic. TUKKARI boxy a skříně pro 3D tiskárny [online]. Copyright © 2020 [cit. 07.05.2021]. Dostupné z: https://www.tukkari.cz/p/ts-acrylic-kryt-pro-3d-tiskarny-creality-ender-3
- [48] Hliníkové profily Alutec K&K s.r.o. Modulová řada 40 mm. Poptávkový katalog Alutec KK s.r.o. | konstrukční hliníkové profily [online]. Copyright © 2017 ALUTEC KK s.r.o. [cit. 07.05.2021]. Dostupné z: https://katalog.aluteckk.cz/kategorieproduktu/modul-40-drazka-8/
- [49] Online poptávkový katalog Alutec KK s.r.o. Poptávkový katalog Alutec KK s.r.o. | konstrukční hliníkové profily [online]. Copyright © 2017 ALUTEC KK s.r.o. [cit. 08.05.2021]. Dostupné z: https://katalog.aluteckk.cz/produkt/sroub-s-valeckemd20-m8x40-312040/
- [50] Online poptávkový katalog Alutec KK s.r.o. Poptávkový katalog Alutec KK s.r.o. | konstrukční hliníkové profily [online]. Copyright © 2017 ALUTEC KK s.r.o. [cit. 08.05.2021]. Dostupné z: https://katalog.aluteckk.cz/produkt/fixacni-uhelnik-40x40-304040/
- [51] Vibrations and Ringing. Professional 3D Printing Software | Simplify3D [online]. Copyright © [cit. 08.05.2021]. Dostupné z: https://www.simplify3d.com/support/printquality-troubleshooting/vibrations-and-ringing/
- [52] Seriously the BEST \$2 3D printer upgrade! YouTube. YouTube [online]. Copyright © 2021 Google LLC [cit. 07.05.2021]. Dostupné z: https://www.youtube.com/watch?v=y08v6PY\_7ak&t=420s&ab\_channel=CNCKitche n
- [53] Universal Auto-Rewind Spool Holder YouTube. YouTube [online]. Copyright © 2021 Google LLC [cit. 08.05.2021]. Dostupné z: https://www.youtube.com/watch?v=03iUbhrU8xw&t=192s&ab\_channel=VincentGro enhuis
- [54] Gravity spoolholder for MMU2S-PrusaPrinters. PrusaPrinters [online]. Copyright © [cit. 08.05.2021]. Dostupné z: https://www.prusaprinters.org/cs/prints/13496-gravityspool-holder-base
- [55] Tip: Jak skladovat tiskové materiály, aby nenavlhaly 3D-tisk.cz. 3D-tisk.cz Vše o 3D tisku a aditivní výrobě [online]. Copyright © 2019 [cit. 08.05.2021]. Dostupné z: https://www.3d-tisk.cz/tip-jak-skladovat-tiskove-materialy-aby-nenavlhaly/
- [56] Jak usušit filament Plastifico. Materiály pro 3D tisk [online]. Copyright © 2021 [cit. 08.05.2021]. Dostupné z: https://www.plastifico.cz/jak-ususit-filament/
- [57] Topná podložka MK3 214x214x3,5mm 12-24V 120W /3D tisk/: H A D E X, spol. s.r.o [online]. Copyright © [cit. 07.05.2021]. Dostupné z: https://www.hadex.cz/m780 topna-podlozka-mk3-214x214x35mm-12-24v-120w-3d-tisk/
- [58] ABS tiskový materiál a jeho další varianty. Materiály a doplňky pro 3D tisk filamenty - Materialpro3d.cz [online]. Copyright © Materialpro3d.cz, všechna práva vyhrazena [cit. 07.05.2021]. Dostupné z: https://www.materialpro3d.cz/materialovyslovnik/abs/
- [59] How to fix warping Ultimaker Support. [online]. Copyright © Ultimaker Support [cit. 08.05.2021]. Dostupné z: https://support.ultimaker.com/hc/enus/articles/360012113239-How-to-fix-warping
- [60] Unipi Neuron S103 (Raspberry Pi 4) -Unipi [online]. Copyright © 2014 [cit. 08.05.2021]. Dostupné z: https://www.unipi.technology/cs/unipi-neuron-s103 raspberry-pi-4-p369
- [61] 7 inch full view lcd ips touch screen 1024\*600 800\*480 hd hdmi display monitor for raspberry pi Sale - Banggood.com. Banggood: Global Leading Online Shop for Gadgets and Fashion [online]. Copyright © 2006 [cit. 08.05.2021]. Dostupné z: https://www.banggood.com/cs/7-Inch-Full-View-LCD-IPS-Touch-Screen-1024+600- 800+480-HD-HDMI-Display-Monitor-for-Raspberry-Pi-p-1633584.html?utm\_source=googleshopping&utm\_medium=cpc\_organic&gmcCountr y=CZ&utm\_content=minha&utm\_campaign=minha-cz-cspc¤cy=CZK&cur\_warehouse=CN&createTmp=1&ID=514829&utm\_source=googlesh opping&utm\_medium=cpc\_bgs&utm\_content=sxxx&utm\_campaign=ssc-cz-cs-allnewcustom-ncv80-1118&ad\_id=397552396234&gclid=CjwKCAjw7diEBhB-EiwAskVi15lGTPoo88-6MA7KpgI7--

2QIDWN\_LaCt\_EhefWSr2SOGct\_2vYUIhoC7hsQAvD\_BwE

## <span id="page-54-0"></span>8 Seznam obrázků

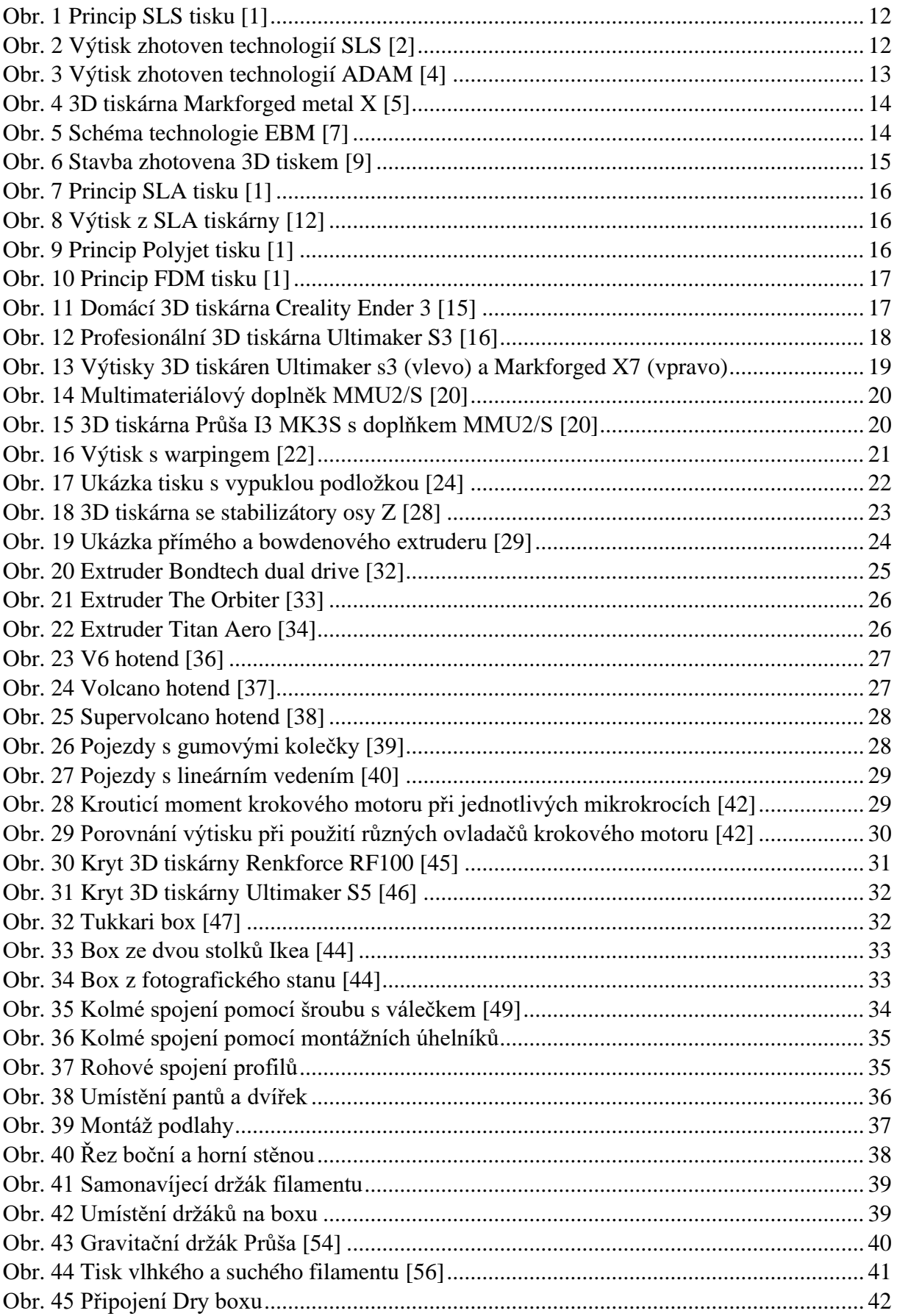

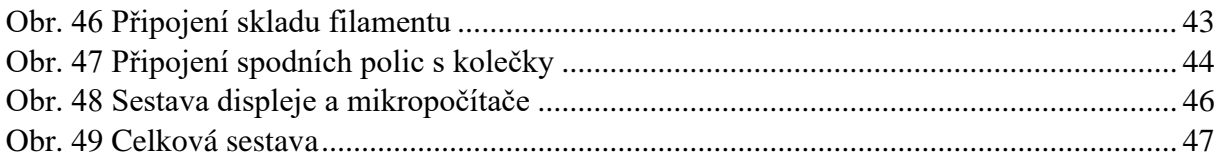

## <span id="page-56-0"></span>9 Seznam zkratek

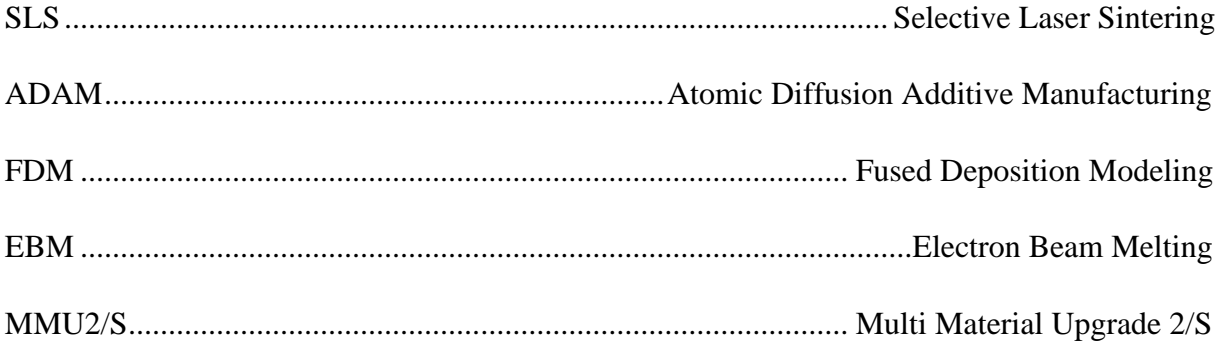